# PROMETHEAN

# Máy chiếu đa phương tiện

# MẪU **PRM-25**

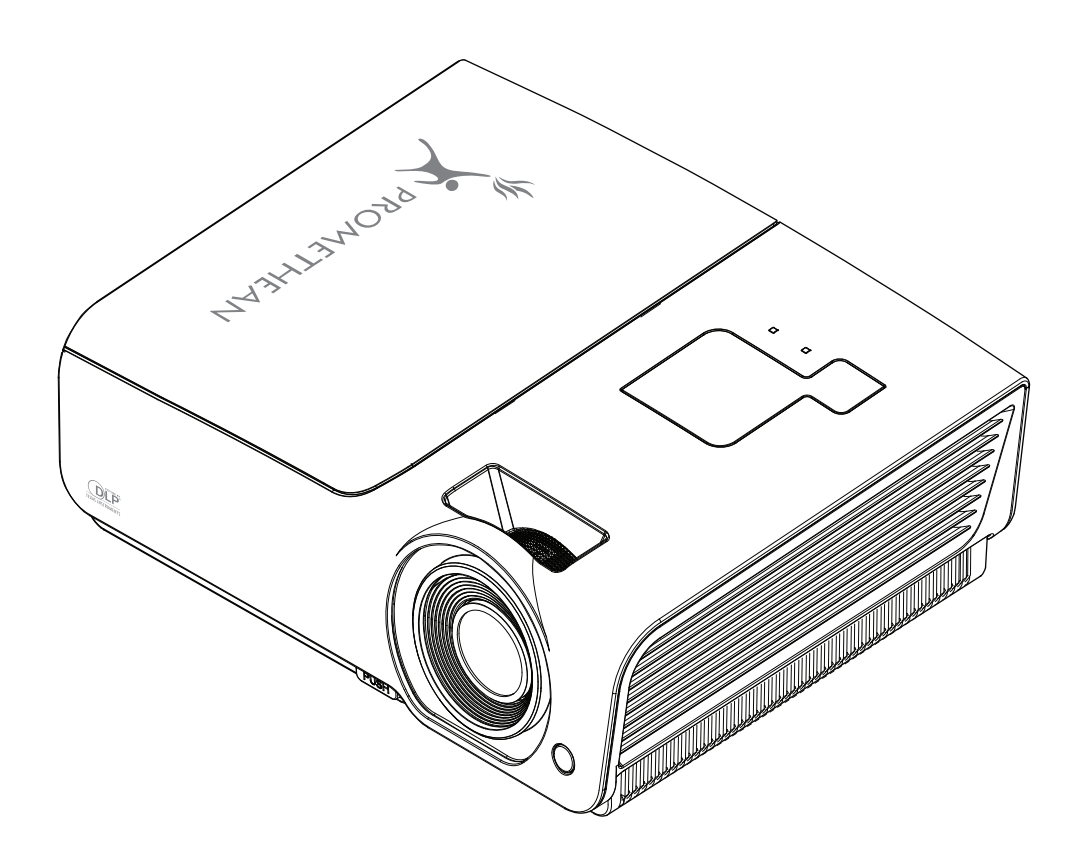

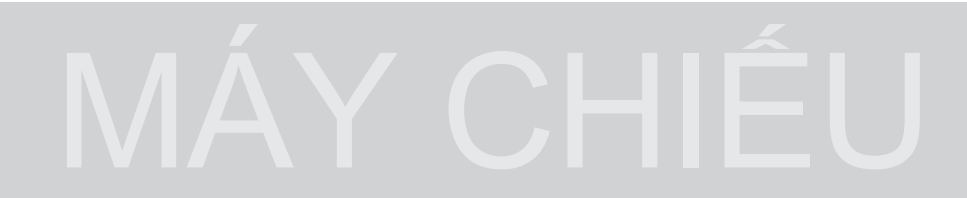

# **Sổ tay hướng dẫn sử dụng**

#### **Bản quyền**

Ấn bản này, gồm tất cả các hình ảnh, hình minh họa và phần mềm, đã được bảo vệ theo các quy định bản quyền quốc tế với mọi bản quyền đều được bảo lưu. Không được phép sao chép sổ tay này hoặc bất cứ tài liệu nào liên quan mà không có sự đồng ý bằng văn bản của tác giả.

© Bản quyền 2009

#### **Khước từ trách nhiệm**

Thông tin trong tài liệu này luôn được thay đổi mà không cần thông báo. Nhà sản xuất không đưa ra những tuyên bố hay chính sách bảo hành liên quan đến các nội dung trong sổ tay này và hoàn toàn khước từ mọi chính sách bảo hành gián tiếp về khả năng bán được sản phẩm hoặc sư thích hợp cho bất cứ mục đích đặc biệt nào. Nhà sản xuất có quyền sửa đổi ấn phẩm này và thỉnh thoảng thực hiện các thay đổi về nội dung bên trong mà không có trách nhiệm phải thông báo cho bất cứ cá nhân nào về việc sửa đổi hay các thay đổi này.

#### **Công nhận thương hiệu**

Kensington là thương hiệu được đăng ký tại Mỹ bởi Công ty ACCO Brand bằng các mẫu đăng ký đã phát hành và đơn xin đang chờ giải quyết ở các quốc gia khác trên khắp thế giới.

Mọi thương hiệu khác dùng trong sổ tay này là tài sản của các chủ sở hữu riêng của chúng và đã được công nhận.

#### **Thông tin quan trọng về an toàn**

#### *Quan trọng:*

#### *Các ký hiệu được dùng*

Các ký hiệu cảnh báo được sử dụng trên thiết bị và trong sổ tay này để cảnh báo bạn về những tình huống nguy hiểm.

Các kiểu mẫu sau được dùng trong sổ tay này để nhắc bạn lưu ý đến thông tin quan trọng.

*Lưu ý:*

*Quan trọng: Cung cấp thêm thông tin không nên bỏ qua.* 

*Chú ý:*

*Cảnh báo bạn về các tình huống có thể làm hỏng thiết bị.* 

*Cảnh báo:*

Cảnh báo bạn về các tính huống có thể làm hỏng thiết bị, tạo ra môi trường nguy hiểm hoặc gây tổn *thương cá nhân.* 

Suốt sổ tay này, những phần và mục phụ kiện trong các menu OSD (hiển thị trên màn hình) được trình bày bằng phông chữ đậm như trong ví dụ này:

"Nhấn nút **Menu** trên thiết bị điều khiển từ xa để mở menu **Chính**."

#### *Thông tin an toàn chung*

- ¾ Không được mở vỏ ngoài thiết bị. Ngoài đèn chiếu, thiết bị không có các phụ kiện tiện ích cho người dùng. Để được bảo dưỡng, hãy liên hệ với nhân viên bảo dưỡng chuyên môn.
- ¾ Thực hiện theo mọi cảnh báo và chú ý trong sổ tay này cũng như trên vỏ ngoài thiết bị.
- ¾ Theo thiết kế, đèn chiếu cực sáng. Để tránh gây thiệt hại cho mắt, không được nhìn vào ống kính khi đèn đang bật.
- ¾ Không được đặt thiết bị trên bề mặt, xe hay giá đỡ thiếu vững chắc.
- ¾ Tránh sử dụng hệ thống gần nước, trực tiếp với ánh mặt trời hay gần thiết bị tỏa nhiệt.
- ¾ Không được đặt các thiết bị nặng như sách hay giỏ xách lên thiết bị.

#### *Lưu ý cài đặt máy chiếu*

¾ Đặt máy chiếu theo hướng nằm ngang Góc nghiêng của máy chiếu không nên vượt quá 15 độ hoặc không nên lắp đặt máy chiếu trong bất cứ trường hợp nào trừ trên bàn và giá treo, nếu không tuổi thọ của đèn có thể giảm đi đáng kể

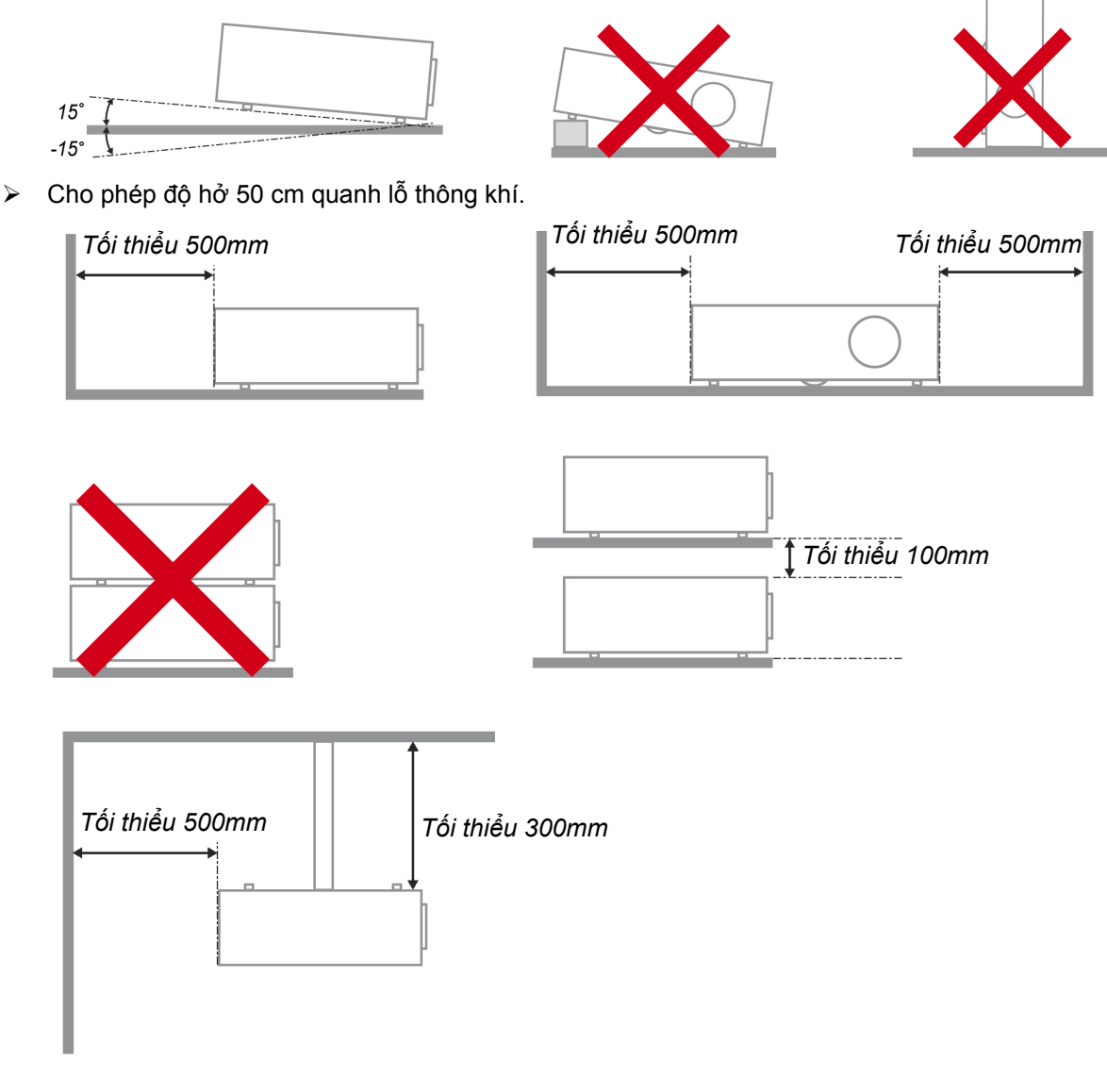

- ¾ Đảm bảo các lỗ hút khí không sử dụng lại khí nóng từ lỗ thông khí.
- ¾ Khi điều khiển máy chiếu trong không gian khép kín, đảm bảo nhiệt độ không khí xung quanh trong khu vực này không vượt quá 5 – 35°C khi máy chiếu đang hoạt động, và các lỗ thông và hút khí không bị bít.
- ¾ Mọi không gian khép kín phải vượt qua quy trình đánh giá về nhiệt được chứng nhận để đảm bảo rằng máy chiếu không sử dụng lại khí thải vì điều này có thể gây tắt máy dù nhiệt độ quanh khu vực khép kín ở mức chấp nhận 5 – 35°C.

#### *An toàn nguồn điện*

- ¾ Chỉ sử dụng dây nguồn được bán kèm.
- ¾ Không được đặt bất cứ vật gì lên dây nguồn. Đặt dây nguồn ở nơi không có bước chân đi qua.
- ¾ Tháo pin khỏi thiết bị điều khiển từ xa khi cất giữ hay không sử dụng trong thời gian dài.

#### *Thay đèn*

Thay đèn có thể gây nguy hiểm nếu thực hiện không đúng cách. Xem *Thay đèn máy chiếu* ở trang [39](#page-45-0) để biết các hướng dẫn rõ ràng và an toàn cho quy trình này. Trước khi thay đèn:

- ¾ Ngắt dây nguồn.
- ¾ Để đèn nguội trong khoảng một giờ.

#### *Vệ sinh máy chiếu*

- ¾ Ngắt dây nguồn trước khi vệ sinh máy. Xem *Vệ sinh máy chiếu* ở trang [42.](#page-48-0)
- ¾ Để đèn nguội trong khoảng một giờ.

#### *Lưu ý giới hạn quy định*

Trước khi lắp đặt và sử dụng máy chiếu, hãy đọc các lưu ý giới hạn quy định trong mục *Tuân thủ giới hạn quy định* ở trang [53](#page-59-0).

#### *Hướng dẫn quan trọng về tái sử dụng:*

## (Hg

 (Các) đèn bên trong sản phẩm có chứa thủy ngân. Sản phẩm này có thể chứa chất thải điện tử khác có thể gây nguy hiểm nếu không được vứt bỏ đúng cách. Tái sử dụng hay vứt bỏ tuân theo các quy định địa phương, tiểu bang hay liên bang. Để biết thêm thông tin, hãy liên hệ với Liên minh Công nghiệp Điện tử tại [WWW.EIAE.ORG](http://www.eiae.org/). Để biết thông tin cụ thể về cách vứt bỏ sản phẩm, hãy truy cập website: [WWW.LAMPRECYCLE.ORG.](http://www.lamprecycle.org/)

#### *Giải thích ký hiệu*

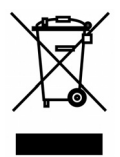

VỨT BỎ: Không được sử dụng các dịch vụ thu gom rác thải gia đình hay thành phố để vứt bỏ thiết bị điện và điện tử. Các nước EU (Liên hiệp châu Âu) cần sử dụng các dịch vụ thu gom tái chế rác thải riêng.

#### **Tính năng chính**

- *Thiết bị nhỏ gọn, dễ đóng gói và vận chuyển.*
- *Tương thích với mọi chuẩn video quan trọng gồm NTSC, PAL và SECAM.*
- *Độ sáng cao cho phép trình bày nội dung dưới ánh sáng mặt trời hay trong các phòng có ánh sáng đèn.*
- *Hỗ trợ độ phân giải lên đến SXGA+ (1400 x 1050 pixel) với 16,7 triệu màu để tạo ra các hình ảnh trung thực và rõ ràng.*
- *Lắp đặt linh hoạt cho phép chiếu hình cả hai mặt trước và sau.*
- Các hình chiếu có đường thẳng ảovẫn vuông vắn cùng với sự hiệu chỉnh phím vòm nâng *cao cho những hình chiếu có góc cạnh.*
- *Nguồn vào được phát hiện tự động.*

#### **Về sổ tay này**

Sổ tay này được thiết kế cho người dùng cuối cùng và mô tả cách lắp đặt và điều khiển máy chiếu DLP (Xử lý đèn số). Nếu có thể, thông tin liên quan–như hình minh họa và nội dung mô tả của nó–đã được lưu giữ trên một trang. Định dạng thân thiện với máy in này vừa tiện lợi cho bạn vừa giúp tiết kiệm giấy, do đó bảo vệ được môi trường. Chúng tôi đề nghị bạn chỉ in các phần có liên quan đến nhu cầu của mình.

## Bảng mục lục

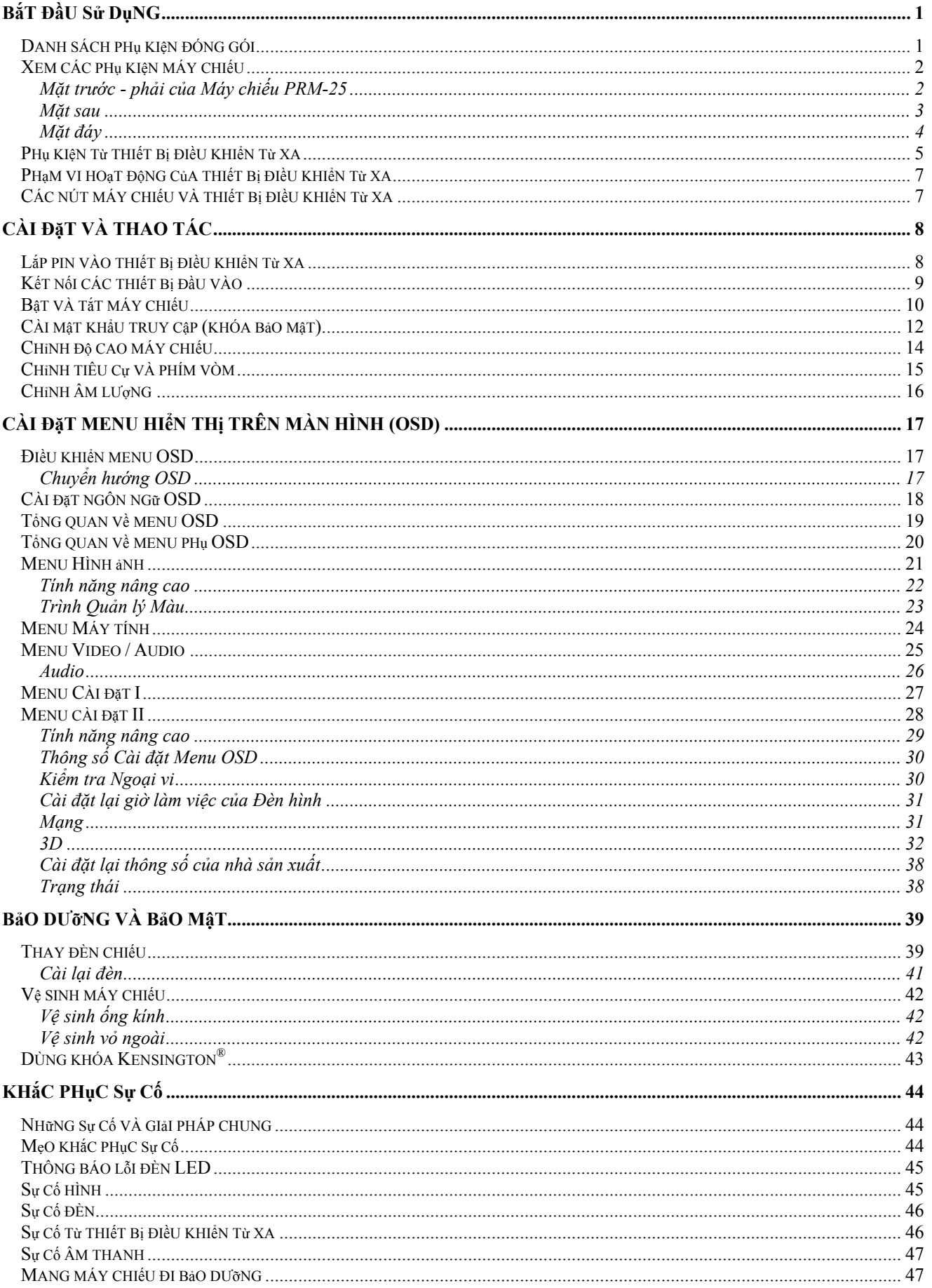

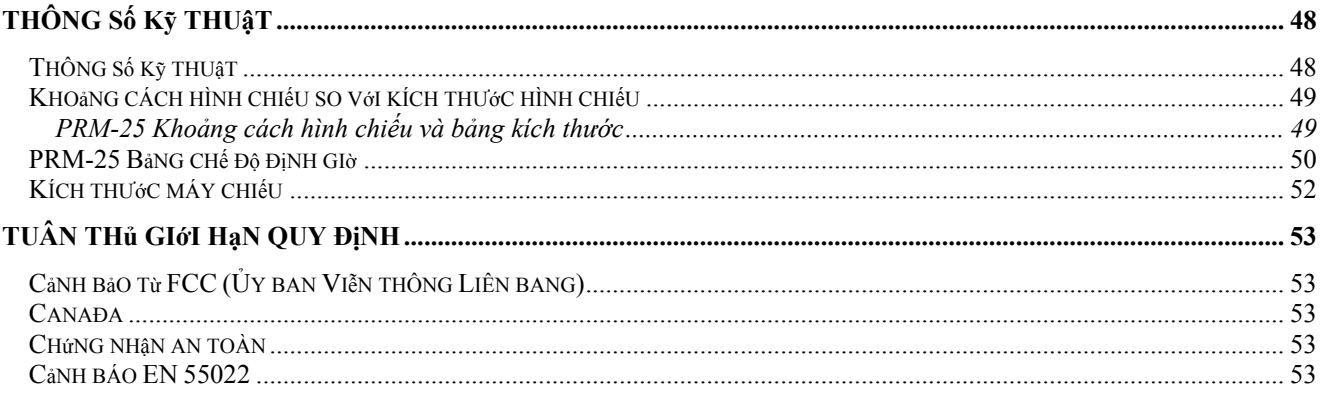

# *BắT ĐầU Sử DụNG*

## <span id="page-7-0"></span>**Danh sách phụ kiện đóng gói**

Cẩn thận mở thùng đựng máy chiếu và kiểm tra xem nó có kèm theo các phụ kiện sau đây không:

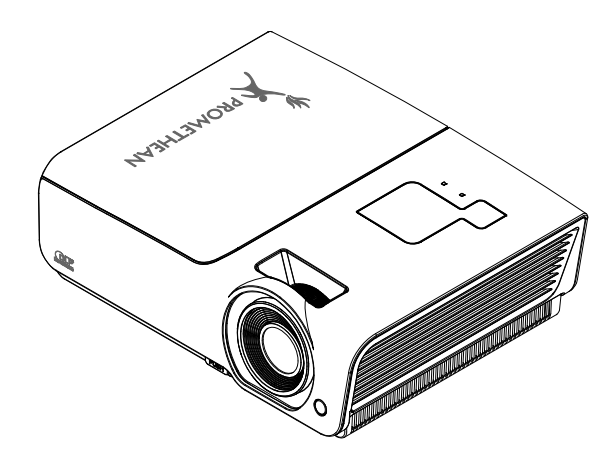

*MÁY CHIếU PRM-25 DLP* 

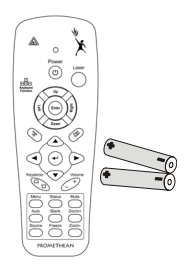

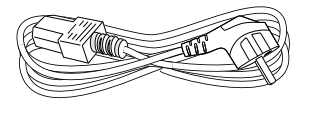

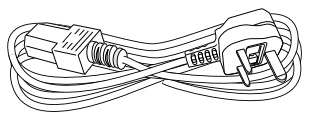

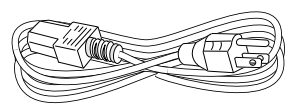

*THIếT Bị ĐIềU KHIểN Từ XA (KÈM THEO 2CỤCPINAAA)* 

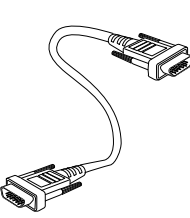

*ĐÂY NGUồN (LIÊN HIệP CHÂU ÂU)* 

*ĐÂY NGUồN (VƯƠNG QUốC ANH)* 

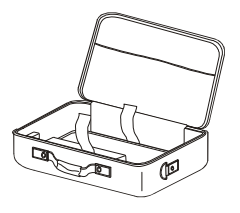

*ĐÂY NGUồN (Mỹ)* 

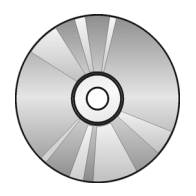

*HộP ĐựNG ĐĨA CD (Sổ TAY Sử DụNG NÀY)* 

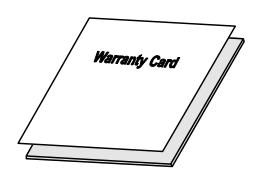

*CÁP RGB (Đỏ -LụC-LAM) ĐầU NốI RGB VớI ADAPTER PHụ KIệN (TÙY CHọN)* 

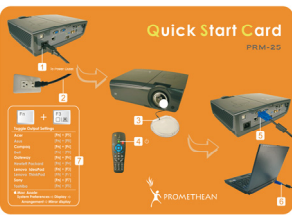

*THẻ BảO HÀNH THẻ KHởI ĐộNG NHANH*

Liên hệ với đại lý bán hàng của bạn nếu có bất cứ phụ kiện nào bị thiếu, có vẻ bị hỏng hay thiết bị không hoạt động. Chúng tôi đề nghị bạn nên giữ lại tài liệu đóng gói gốc nếu đã từng muốn gửi hàng trở lại đại lý để được bảo hành.

#### *Chú ý:*

*Tránh sử dụng máy chiếu trong các môi trường nhiều bụi.* 

## <span id="page-8-0"></span>**Xem các phụ kiện máy chiếu**

*Mặt trước - phải của Máy chiếu PRM-25* 

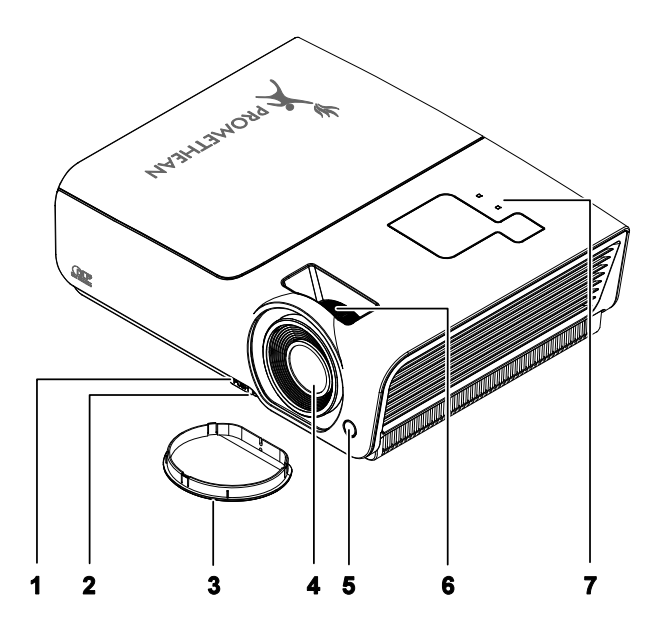

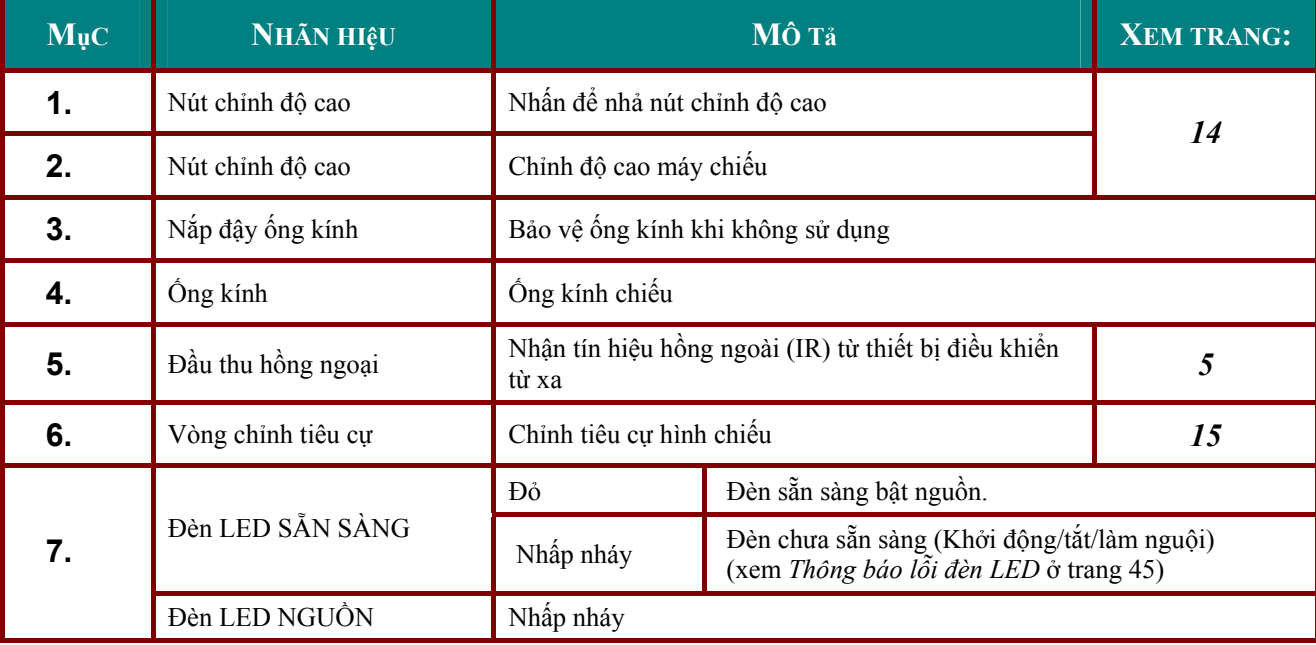

#### *Quan trọng:*

Các lỗ thông khí trên máy chiếu giúp thông khí tốt để giữ đèn máy chiếu luôn mát. Không được bít bất *cứ lỗ thông khí nào.* 

## <span id="page-9-0"></span>*Mặt sau*

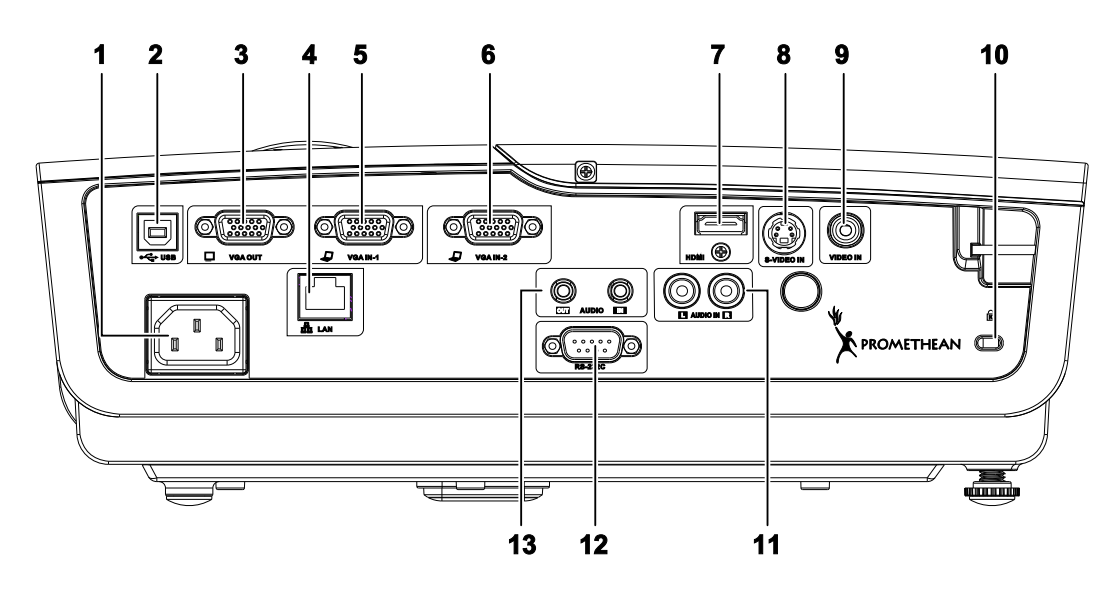

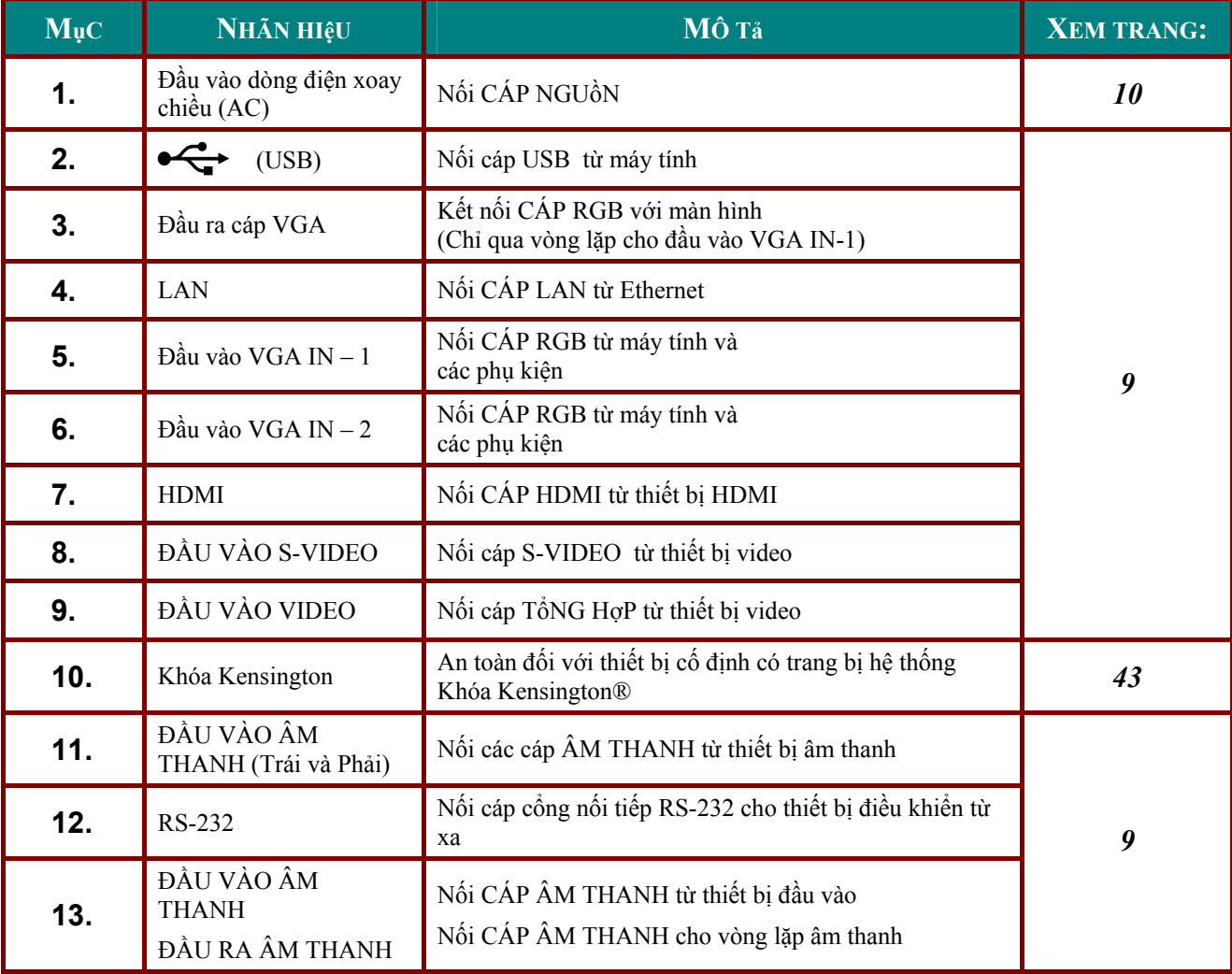

#### *Lưu ý:*

Nếu thiết bị video của bạn có nhiều nguồn đầu vào, bạn nên ưu tiên kết nối HDMI/DVI, phụ kiện (qua VGA), S-Video, phụ kiện tổng hợp trước để đạt chất lượng hình ảnh tốt hơn.

<span id="page-10-0"></span>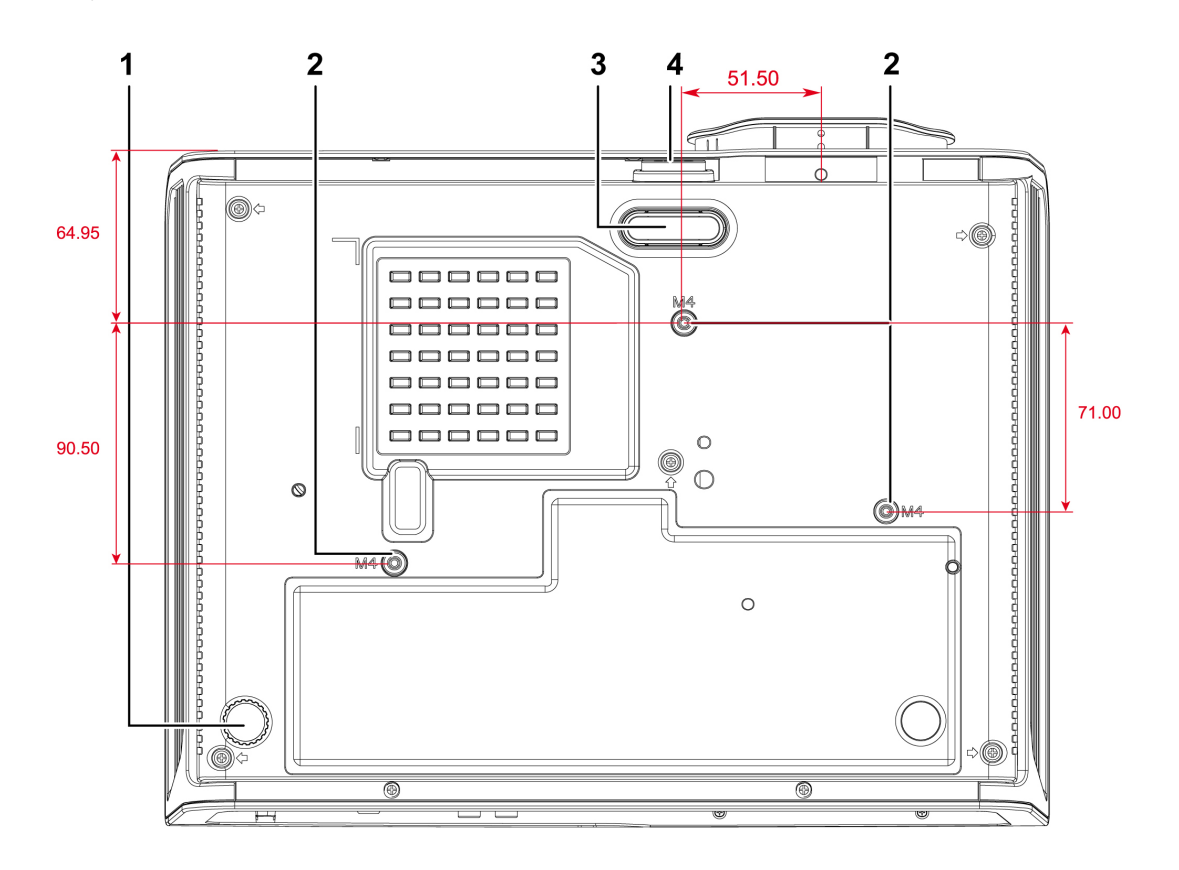

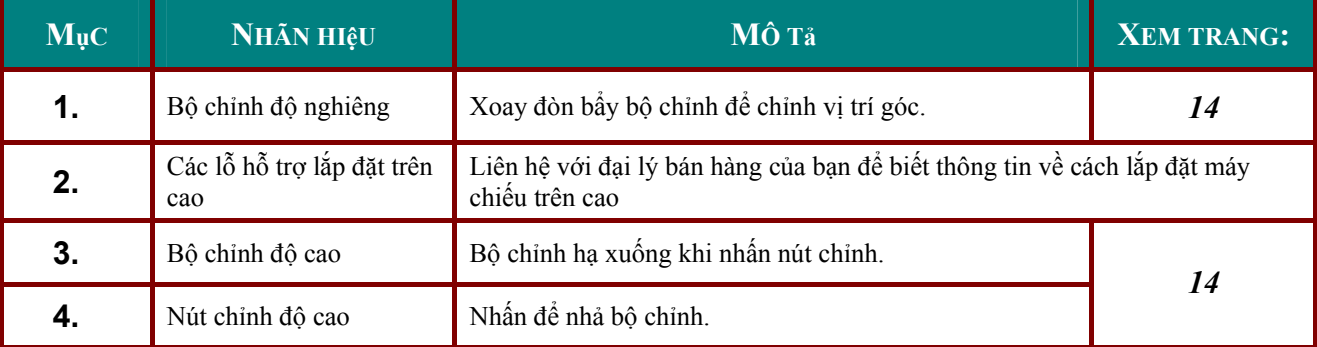

*Lưu ý:*

*Khi lắp đặt, đảm bảo bạn chỉ dùng các giá treo được liệt kê bởi UL.* 

Để lắp đặt trên cao, hãy dùng dụng cụ lắp đặt được chấp nhận và các vít M4 với độ dài tối đa 6 mm *(0,23 inch).* 

Cấu trúc của giá treo phải có hình dáng và độ bền thích hợp. Khả năng đỡ của giá treo phải vượt quá trọng lượng của thiết bị đã lắp đặt, và lưu ý thêm là phải đủ khả năng chịu đựng gấp ba lần trọng lượng *thiết bị (không dưới 5,15 kg) trong thời gian 60 giây.* 

## <span id="page-11-1"></span><span id="page-11-0"></span>**Phụ kiện từ thiết bị điều khiển từ xa**

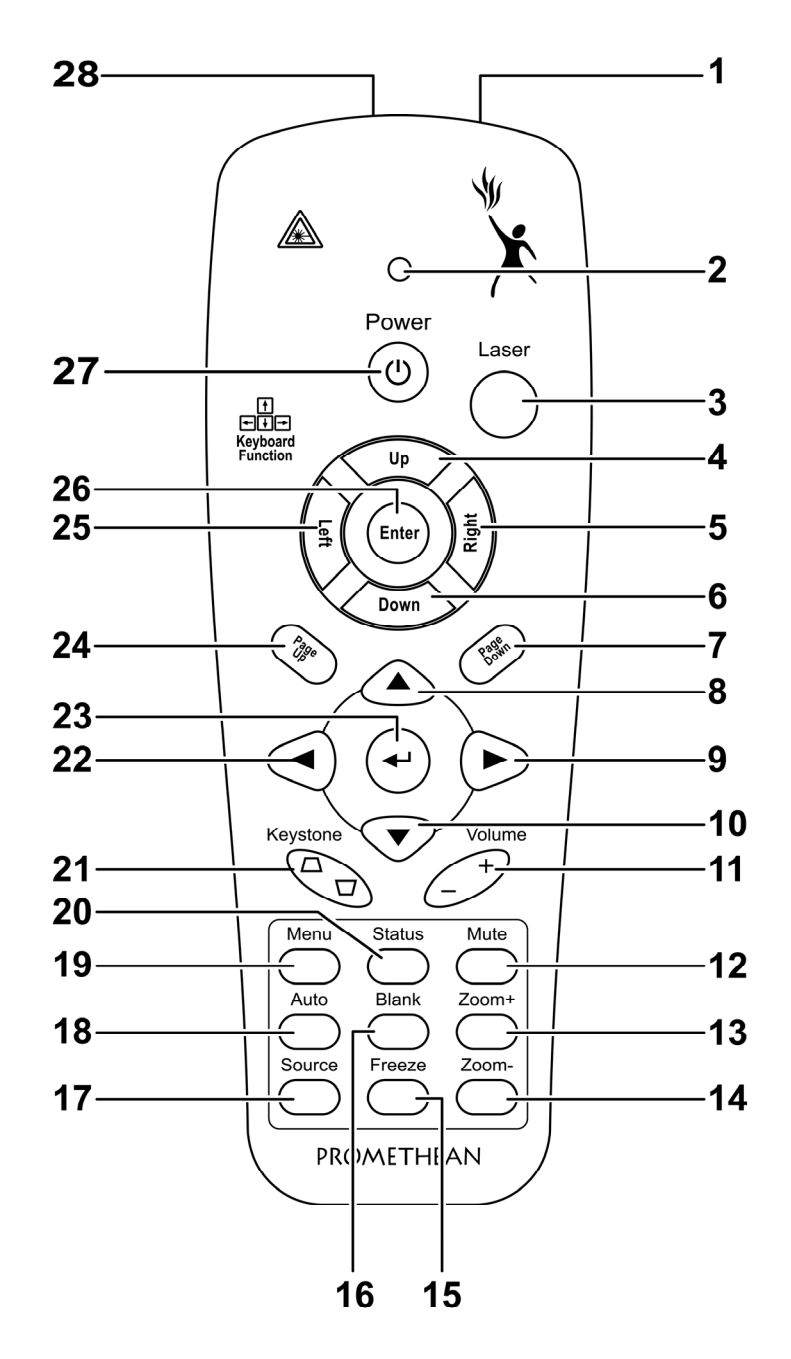

#### *Quan trọng:*

1. Tránh sử dụng máy chiếu với ánh đèn huỳnh quang đang bật. Một số đèn huỳnh quang tần số cao có thể làm gián đoạn hoạt động của thiết bị điều khiển từ xa.

2. Đảm bảo không có vật dụng nào che khuất lối đi giữa thiết bị điều khiển từ xa và máy chiếu. Nếu lối đi giữa thiết bị điều khiển từ xa và máy chiếu bị che khuất, ban có thể chuyển tín hiệu ra khỏi một số bề *mặt phản chiếu như màn hình máy chiếu.* 

3. Các nút và phím trên máy chiếu có cùng chức năng như các nút tương ứng trên thiết bị điều khiển từ xa. Sổ tay sử dụng này mô tả các chức năng dựa vào thiết bị điều khiển từ xa.

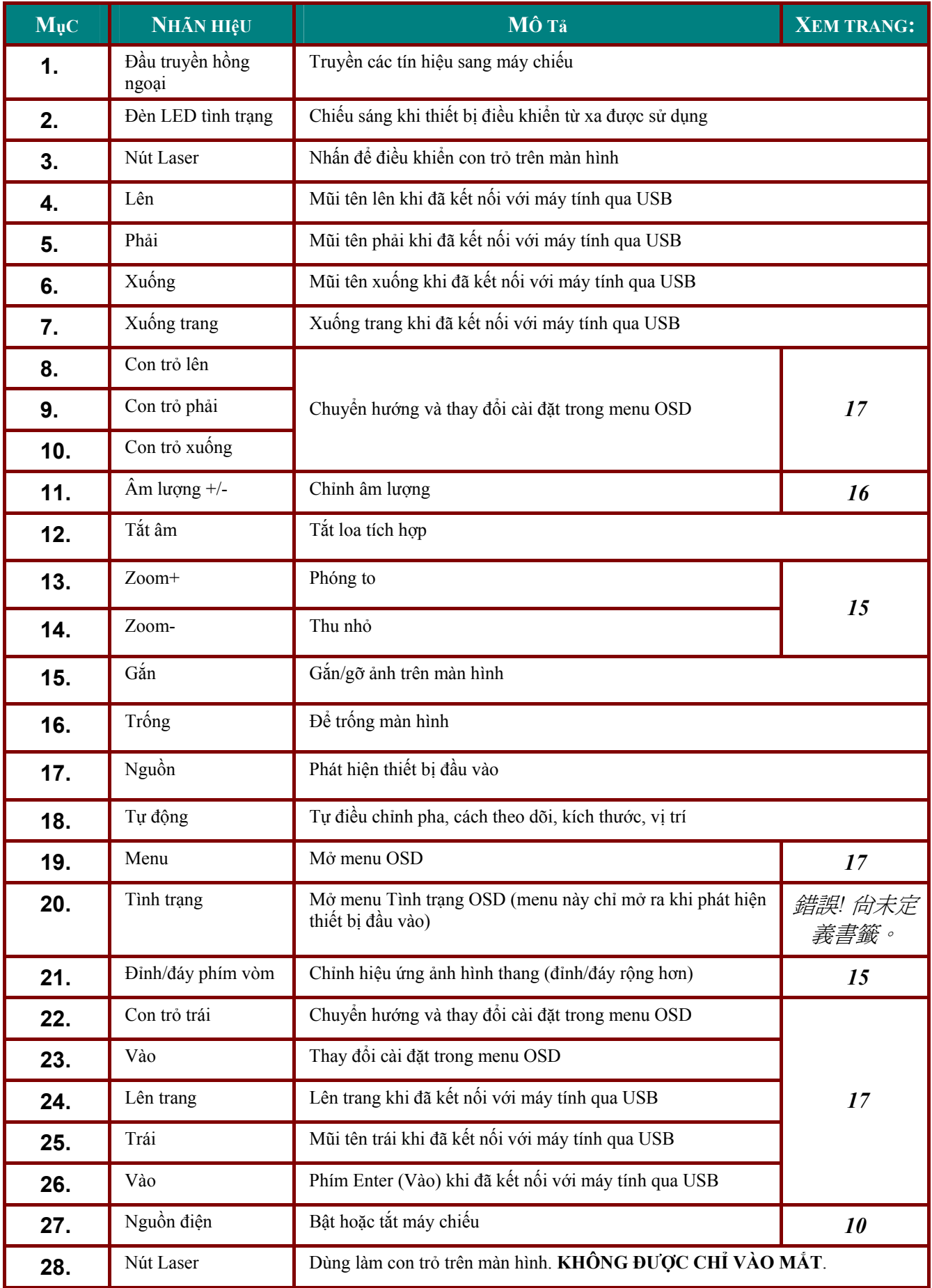

## <span id="page-13-0"></span>**Phạm vi hoạt động của thiết bị điều khiển từ xa**

Thiết bị điều khiển từ xa sử dụng cách truyền hồng ngoại để điều khiển máy chiếu. Không nhất thiết phải đặt thiết bị điều khiển từ xa trực tiếp vào máy chiếu. Với điều kiện bạn không giữ thiết bị điều khiển từ xa vuông góc với các mặt hay mặt sau của máy chiếu, thiết bị điều khiển từ xa sẽ hoạt động tốt trong bán kính khoảng 7 mét (23 foot) và 15 độ trên hoặc dưới độ cao máy chiếu. Nếu máy chiếu không bắt tín hiệu với thiết bị điều khiển từ xa, hãy di chuyển lại gần hơn.

## **Các nút máy chiếu và thiết bị điều khiển từ xa**

Có thể điều khiển máy chiếu bằng thiết bị điều khiển từ xa hoặc các nút ở phía trên máy chiếu. Mọi thao tác có thể được thực hiện bằng thiết bị điều khiển từ xa; tuy nhiên, các nút trên máy chiếu bị hạn chế khi sử dụng.

# *CÀI ĐặT VÀ THAO TÁC*

## <span id="page-14-0"></span>**Lắp pin vào thiết bị điều khiển từ xa**

**1.** Tháo nắp đậy ngăn chứa pin bằng cách trượt nắp theo hướng mũi tên.

**2.** <sup>L</sup>ắp pin vào với mặt dương hướng lên trên.

**3.** Đậy nắp lại.

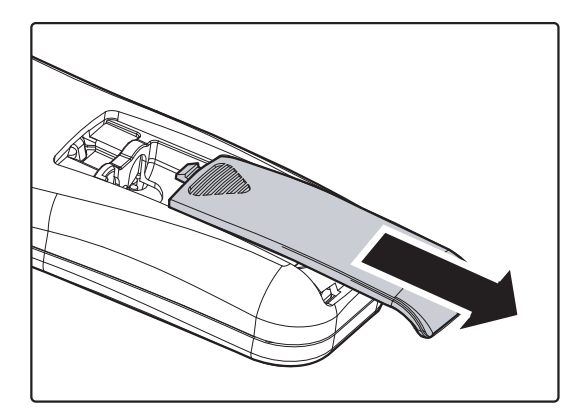

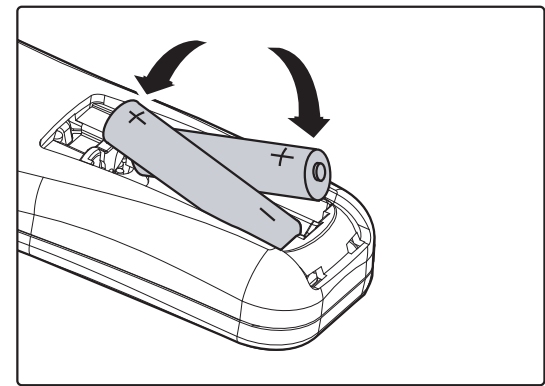

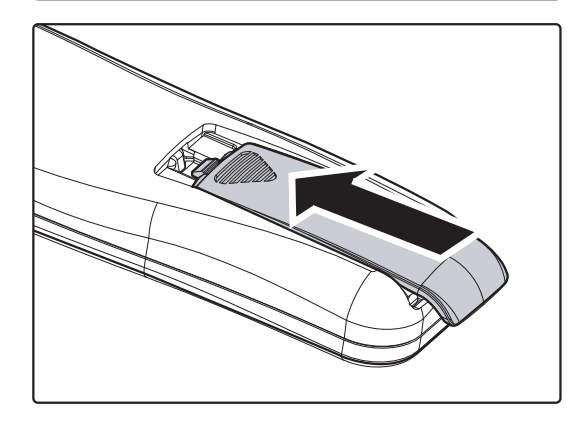

#### *Chú ý:*

- *1. Chỉ sử dụng các loại pin AAA (nên sử dụng pin bằng kiềm).*
- *2. Vứt bỏ pin đã dùng theo các quy định pháp luật địa phương.*
- *3. Tháo pin ra khi không sử dụng máy chiếu trong một thời gian dài.*

## <span id="page-15-1"></span><span id="page-15-0"></span>**Kết nối các thiết bị đầu vào**

Có thể kết nối máy tính để bàn hoặc xách tay và các thiết bị video cùng lúc với máy chiếu. Các thiết bị video gồm đầu phát DVD, VCD và VHS, cũng như máy quay phim và máy ảnh số. Kiểm tra sổ tay sử dụng thiết bị kết nối để xác nhận thiết bị có lỗ cắm đầu ra thích hợp.

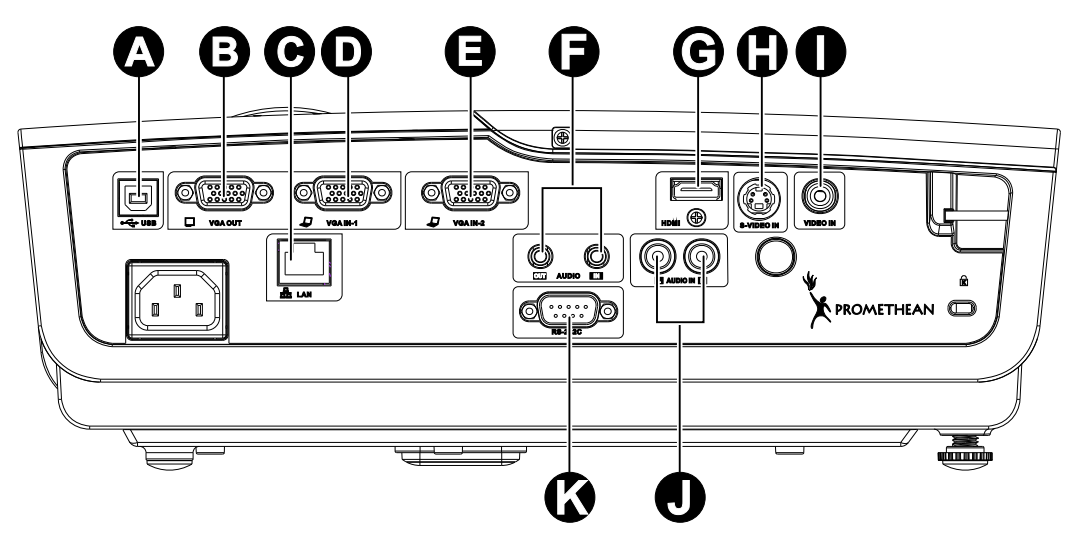

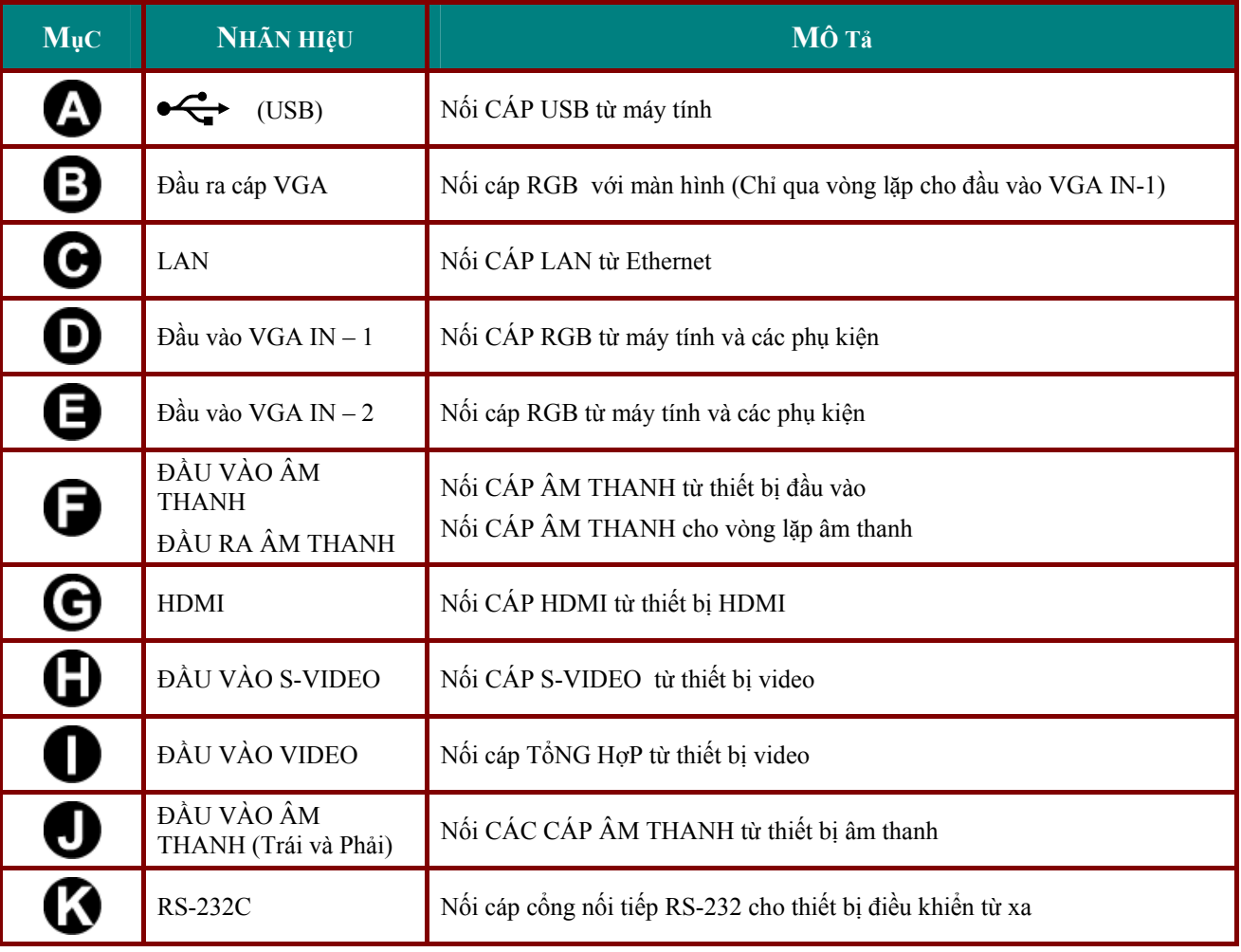

## *Cảnh báo:*

Để đề phòng về sự an toàn, hãy ngắt mọi nguồn điện với máy chiếu và những thiết bị kết nối trước khi *thực hiện các kết nối.* 

## <span id="page-16-1"></span><span id="page-16-0"></span>**Bật và tắt máy chiếu**

- **1.** <sup>N</sup>ối dây nguồn vào máy chiếu. Nối đầ<sup>u</sup> còn lại vào ổ cắm điện trên tường. Các đèn LED **NGUỒN** và **SẴN SÀNG** trên đèn máy chiếu.
- **2.** <sup>B</sup>ật các thiết b<sup>ị</sup> <sup>đ</sup>ã kết nối.
- **3.** Đảm bảo đèn LED **SẴN SÀNG** hiển th<sup>ị</sup> chỉ một màu đỏ mà không phải màu đỏ nhấp nháy. Sau đó nhấn nút **NGUỒN** để bật máy chiếu.

Màn hình có mảng màu sáng trên máy chiếu sẽ hiển thị và các thiết bị đã kết nối cũng được tìm thấy.

Xem *Cài mật khẩu truy cập (khóa bảo mật)* ở trang [12](#page-18-1) nếu đã bật khóa bảo mật.

**4.** <sup>N</sup>ếu đã kết nối nhiều hơn một thiết b<sup>ị</sup> đầu vào, hãy nhấn nút **NGUồN** và dùng ký hiệu ▲▼ để chuyển qua các thiết bị. (Phụ kiện được hỗ trợ qua cáp RGB nối với ADAPTER PHụ KIệN.)

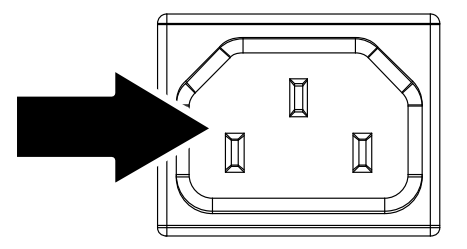

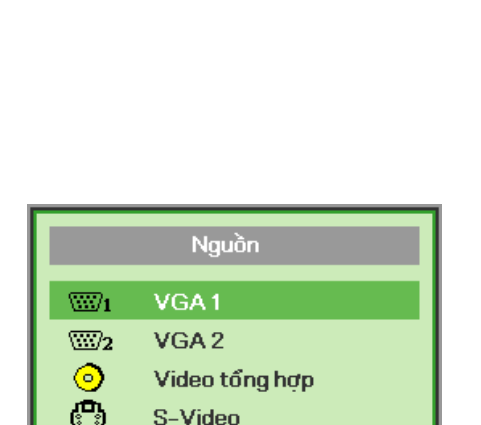

**METHEAN** 

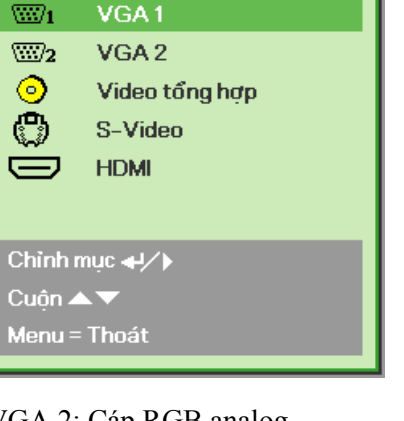

- VGA 1/VGA 2: Cáp RGB analog Phụ kiện: Cáp YCbCr/YPbPr đầu vào DVD, hoặc cáp YPbPr đầu vào HDTV qua đầu nối HD15
- Video tổng hợp: Video tổng hợp truyền thống
- S-Video: Video chất lượng cao (đã tách Y/C đô chói/thành phần màu)
- HDMI: HDMI, DVI

**5.** Khi hiển thị thông báo "Tắ<sup>t</sup> nguồn?/nhấn lại nguồn", hãy nhấn nút **NGUỒN**. Máy chiếu sẽ tắt.

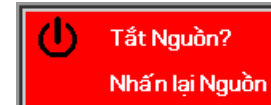

#### *Chú ý:*

- *1. Đảm bảo đã tháo nắp ống kính trước khi bật máy chiếu.*
- 2. Không được ngắt dây nguồn cho đến khi đèn LED READY (SÃN SÀNG) dừng nhấp nháy báo hiệu *máy chiếu đã nguội.*

## <span id="page-18-1"></span><span id="page-18-0"></span>**Cài mật khẩu truy cập (khóa bảo mật)**

Bạn có thể sử dụng bốn nút (mũi tên) để cài mật khẩu và ngăn chặn sử dụng máy chiếu trái phép. Khi đã bật, bạn phải nhập mật khẩu sau khi tắt nguồn máy chiếu. (Xem *Chuyển hướng OSD* ở trang [17](#page-23-2) và *Cài ngôn ngữ OSD* ở trang [18](#page-24-1) để được trợ giúp về cách sử dụng các menu OSD.)

#### *Quan trọng:*

Hãy lưu giữ mật khẩu ở nơi an toàn. Nếu không có mật khẩu, bạn sẽ không thể sử dụng máy chiếu. Nếu mất mật khẩu, hãy liên hệ với đại lý bán hàng của bạn để biết thông tin về cách hủy mật khẩu.

- **1.** Nhấn nút **MENU** để mở menu OSD.
- **2.** Nhấn nút tr<sup>ỏ</sup> ◄► để chuyển đến menu **Cài đặt I**.

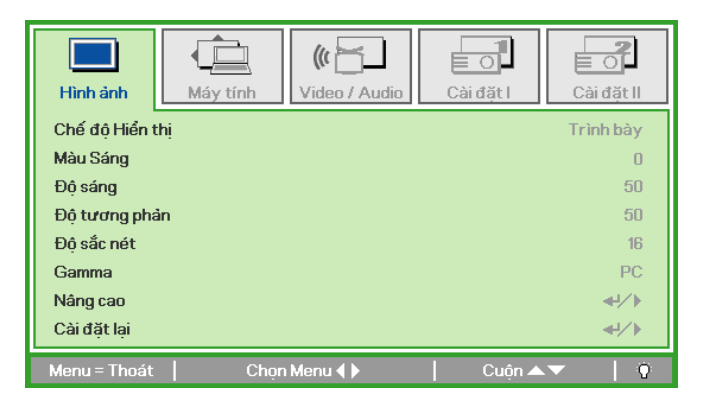

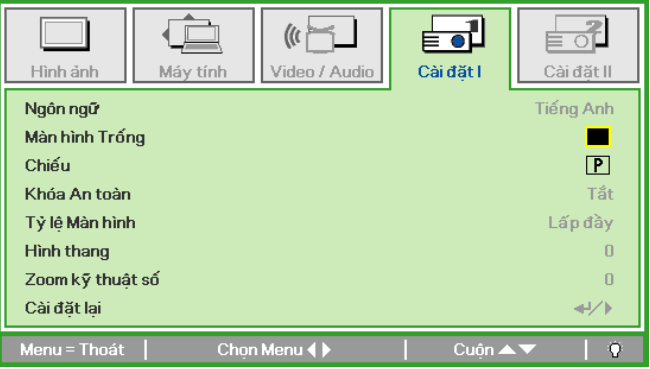

- **3.** Nhấn nút tr<sup>ỏ</sup> ▲▼ để chọ<sup>n</sup>  **Khóa An toàn**.
- **4.** Nhấn nút tr<sup>ỏ</sup> ◄► để bật hoặc tắt chứ<sup>c</sup> năng khóa bảo mật.

Hộp thoại mật khẩu sẽ tự động hiển thị.

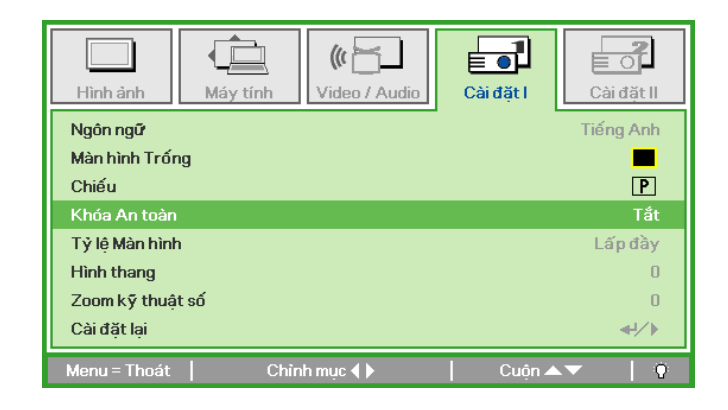

5. Bạn có thể sử dụng các nút trỏ ▲▼ **←** trên thiết bị điều khiển từ xa hồng ngoại để nhập mật khẩu. Bạn có thể sử dụng bất cứ dãy số nào kể cả năm mũi tên giống nhau, nhưng không ít năm mũi tên.

> Nhấn các nút trỏ theo trình tự bất kỳ để cài mật khẩu. Nhấn nút **MENU** để thoát hộp thoại.

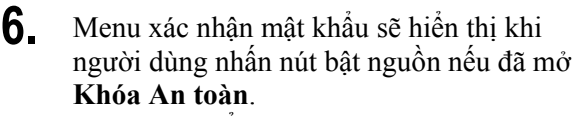

Nhập mật khẩu theo trình tự đã cài ở bước 5. Nếu bạn đã quên mật khẩu, vui lòng liên hệ với trung tâm dịch vụ.

Trung tâm dịch vụ sẽ xác nhận chủ sở hữu và giúp cài lại mật khẩu.

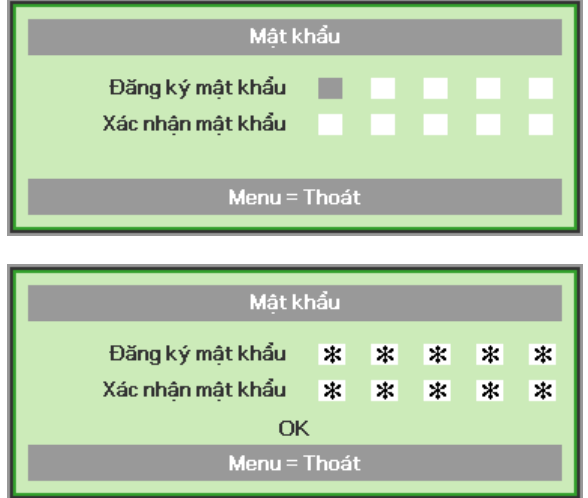

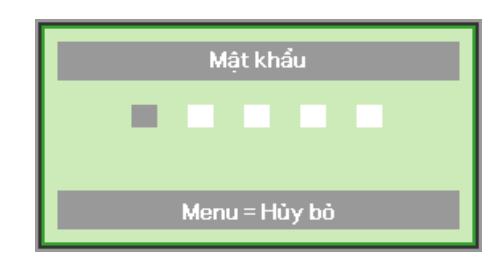

## <span id="page-20-1"></span><span id="page-20-0"></span>**Chỉnh độ cao máy chiếu**

Lưu ý các nội dung sau khi lắp đặt máy chiếu:

- *Bàn đặt hoặc giá đỡ máy chiếu phải bằng phẳng và vững chắc.*
- *Đặt máy chiếu ở vị trí sao cho nó vuông góc với màn hình.*
- *Đảm bảo các sợi cáp nằm ở vị trí an toàn. Bạn có thể vấp phải chúng.*

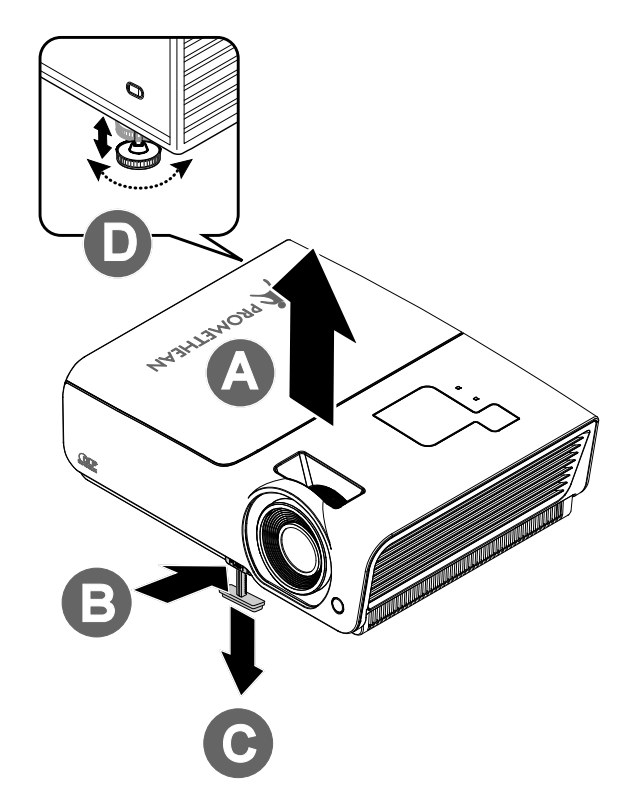

- **1.** Để tăng độ cao máy chiếu, hãy nâng máy chiếu **[A]** và nhấn nút chỉnh độ cao **[B]**. Bộ chỉnh độ cao sẽ hạ xuống **[C]**.
- **2.** Để giảm độ cao máy chiếu, nhấn nút chỉnh độ cao và ấn xuống đỉnh máy chiếu.
- **3.** Để chỉnh góc hình ảnh, hãy chuyển nút chỉnh độ nghiêng **[D]** sang phải hoặc trái cho đến khi đạt được góc mong muốn.

## <span id="page-21-1"></span><span id="page-21-0"></span>**Chỉnh tiêu cự và phím vòm**

**1.** <sup>S</sup>ử dụng b<sup>ộ</sup> <sup>đ</sup>iều khiể<sup>n</sup> **Tiêu cự ảnh** (chỉ trên máy chiếu) để giúp hình ảnh được chiếu thêm sắc nét .

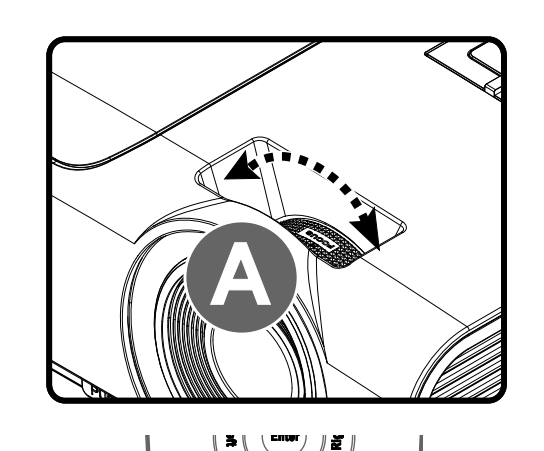

้

F

Ŧ

**2.** Dùng các nút **HÌNH THANG** trên thiết bị điều khiển từ xa để chỉnh hiệu ứng ảnh hình thanh (đỉnh hoặc đáy rộng hơn)

.

**3.** <sup>B</sup><sup>ộ</sup> <sup>đ</sup>iều khiển phím vòm sẽ hiển thị trên màn hình.

Keystone  $\bigcap$ 

 $\mathbf{0}$ 

## <span id="page-22-1"></span><span id="page-22-0"></span>**Chỉnh âm lượng**

**1.** Nhấn các nút **Âm lượng +/-** trên thiết bị điều khiển  $\bigcirc$ từ xa. Bộ điều khiển âm lượng sẽ hiển thị trên màn hình.  $\blacktriangleright$ **Lưu ý:** Bộ điều khiển âm lượng này được dùng cho các thiết bị âm thanh ngoại vi đã kết nối vì không có loa bên trong máy chiếu. (1) Âm lượng  $\overline{\mathbf{4}}$ **2.** Nhấn nút **TẮT TIẾNG** để  $\chi$ tắt âm lượng.

# *CÀI ĐặT MENU HIểN THị TRÊN MÀN HÌNH (OSD)*

## <span id="page-23-2"></span><span id="page-23-1"></span><span id="page-23-0"></span>**Điều khiển menu OSD**

Máy chiếu có một menu OSD cho phép bạn điều chỉnh hình ảnh và thay đổi nhiều cài đặt khác nhau.

## *Chuyển hướng OSD*

Bạn có thể sử dụng các nút trỏ trên thiết bị điều khiển từ xa để chuyển hướng và thực hiện các thay đổi cho menu OSD. Hình minh họa sau cho thấy các nút tương ứng trên máy chiếu.

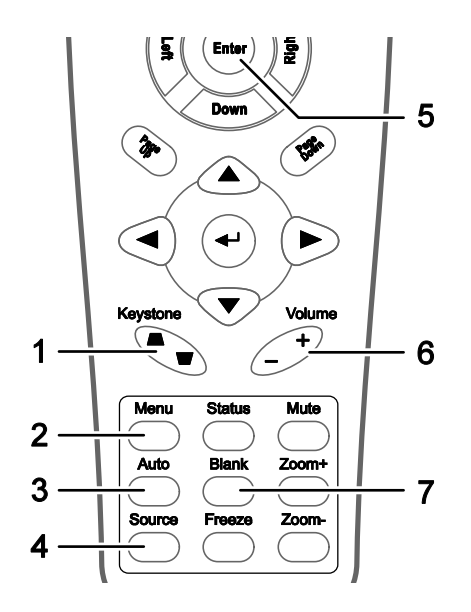

- 1. Để vào OSD, hãy nhấn nút **MENU**.
- 2. Có năm menu. Nhấn nút trỏ ◄► để chuyển qua các menu.
- 3. Nhấn nút trỏ ▲▼ để chuyển lên xuống trong menu.
- 4. Nhấn ◄► để thay đổi giá trị cho các cài đặt.
- 5. Nhấn **MENU** để đóng OSD hoặc thoát menu phụ.

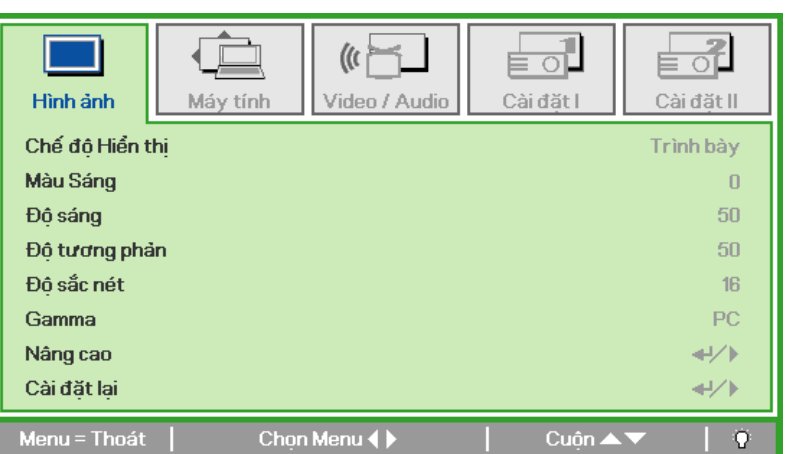

#### *Lưu ý:*

Tùy thuộc vào nguồn video, không phải tất cả các mục trong OSD đều có sẵn. Chẳng hạn, các mục Vi trí ngang/thẳng trong menu Máy tính chỉ có thể được sửa đổi khi đã kết nối với máy tính. Không thể *truy cập các mục không có sẵn và chúng có màu xám.* 

## <span id="page-24-1"></span><span id="page-24-0"></span>**Cài đặt ngôn ngữ OSD**

Cài đặt ngôn ngữ OSD sang lựa chọn ưu tiên của bạn trước khi tiếp tục.

1. Nhấn nút **MENU**. Nhấn nút trỏ ◄► để chuyển sang Cài đặt I.

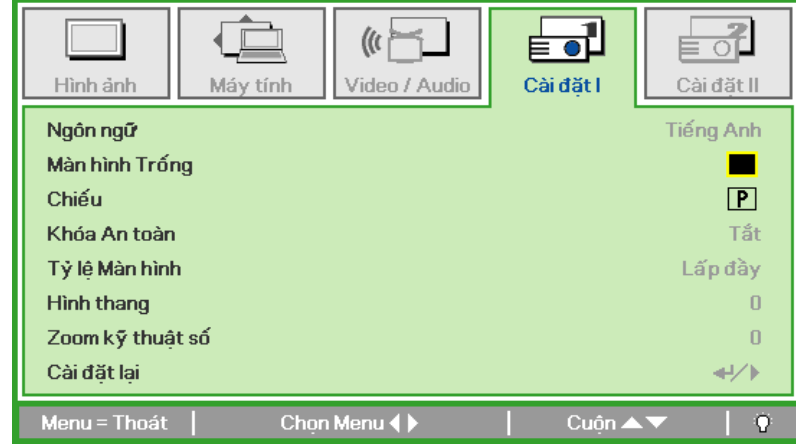

2. Nhấn nút trỏ ▲▼ cho đến khi **Ngôn ngữ** được chọn.

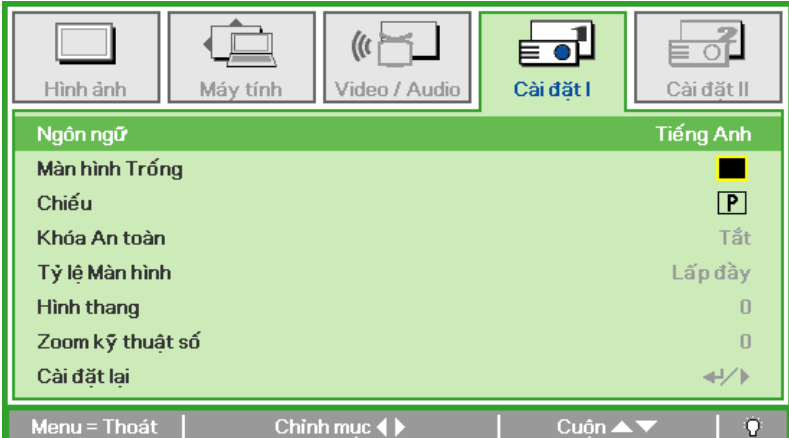

- 3. Nhấn nút trỏ ◄► cho đến khi ngôn ngữ mong muốn được chọn.
- 4. Nhấn nút **MENU** hai lần để đóng OSD.

## <span id="page-25-0"></span>**Tổng quan về menu OSD**

Sử dụng hình minh họa sau để tìm nhanh một cài đặt hoặc xác định phạm vi cài đặt.

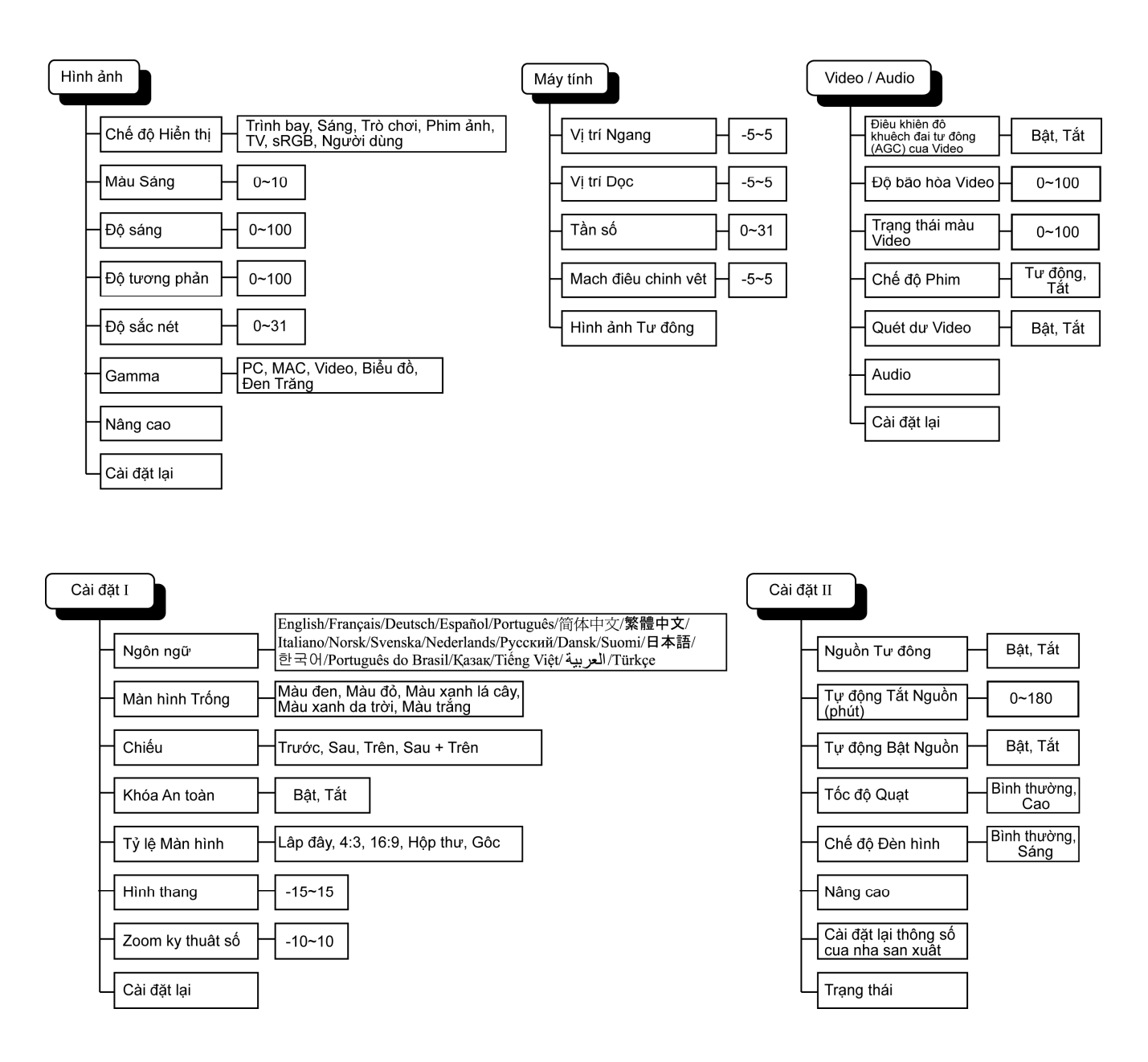

## <span id="page-26-0"></span>**Tổng quan về menu phụ OSD**

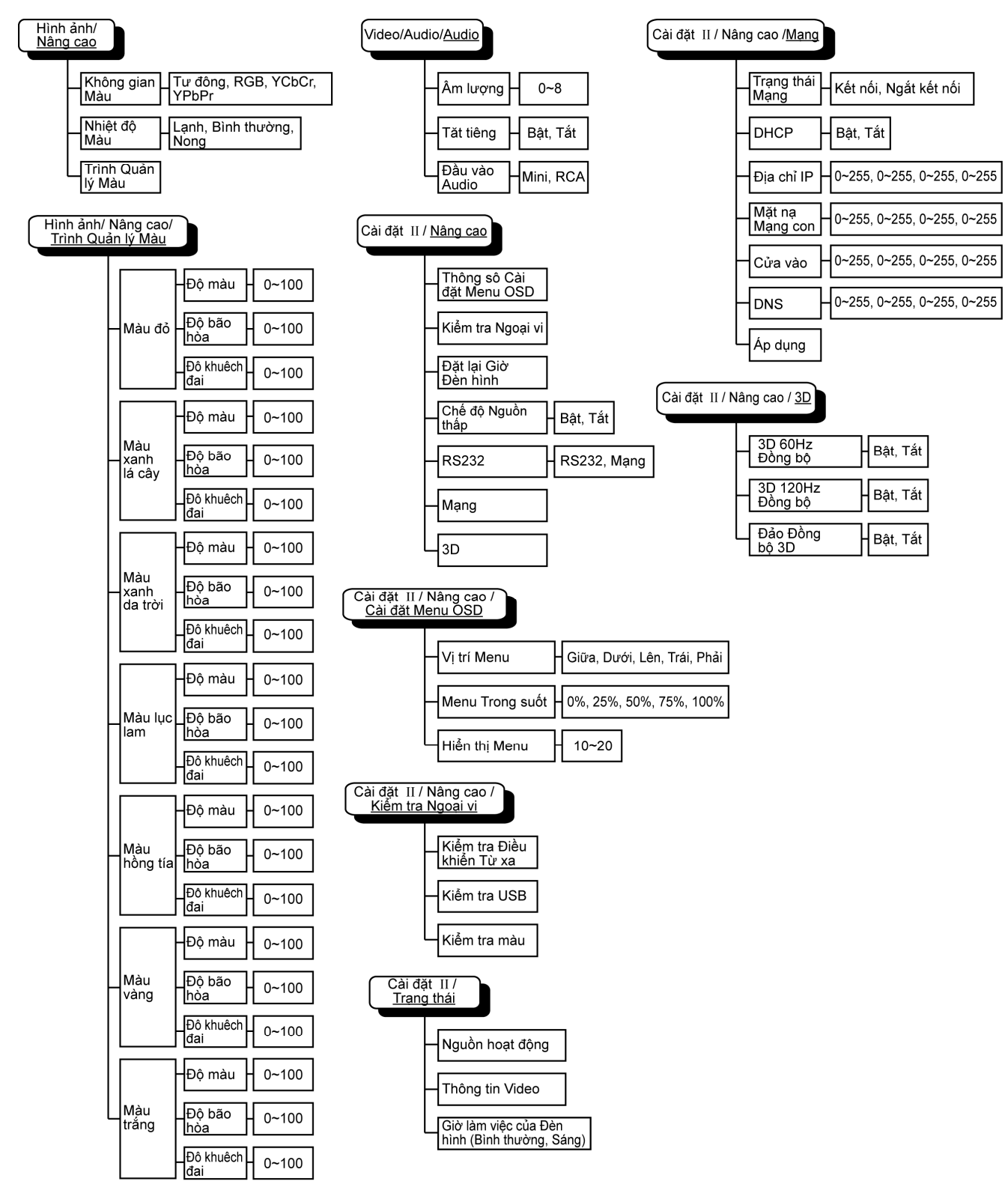

## <span id="page-27-0"></span>**Menu Hình ảnh**

Nhấn nút **MENU** để mở menu **OSD**. Nhấn nút trỏ ◄► để chuyển sang **Menu hình ảnh**. Nhấn nút trỏ ▲▼ để chuyển lên xuống trong menu **Hình ảnh**. Nhấn ◄► để thay đổi giá trị cho các cài đặt.

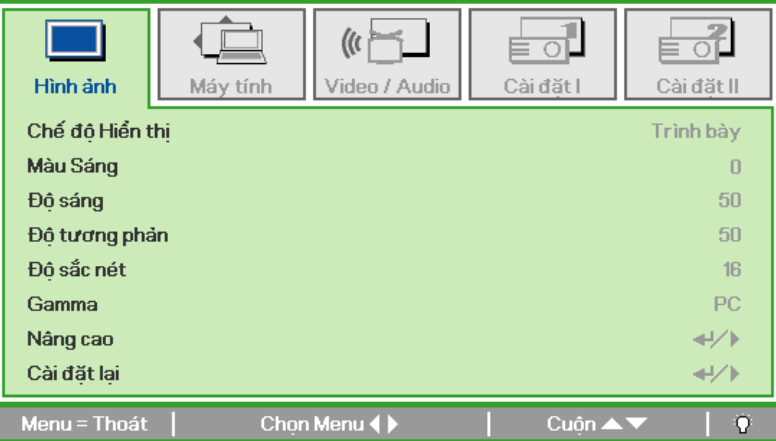

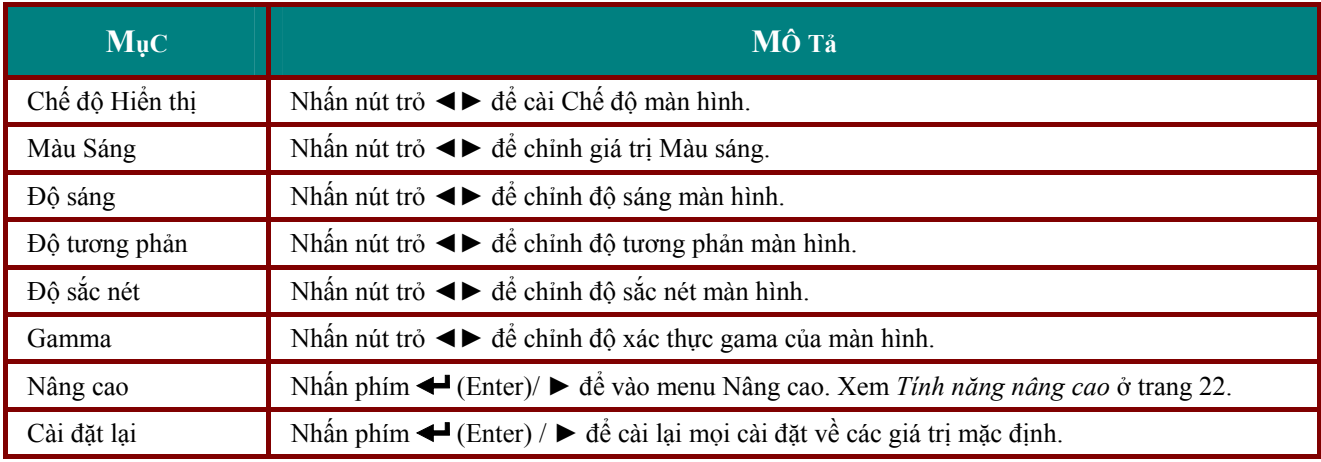

## <span id="page-28-1"></span><span id="page-28-0"></span>*Tính năng nâng cao*

Nhấn nút **Menu** để mở menu **OSD**. Nhấn ◄► để chuyển sang menu **Hình ảnh**. Nhấn ▼▲ để chuyển sang menu **Nâng cao** và sau đó nhấn phím **Vào** hoặc ►. Nhấn ▼▲ để chuyển lên xuống trong menu **Nâng cao**.

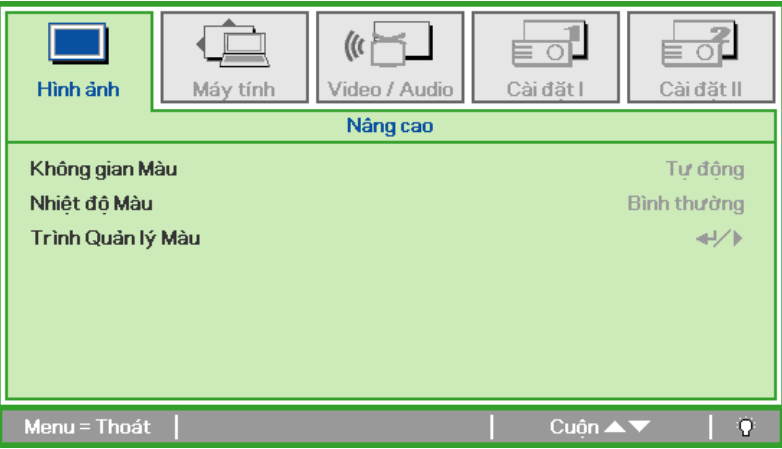

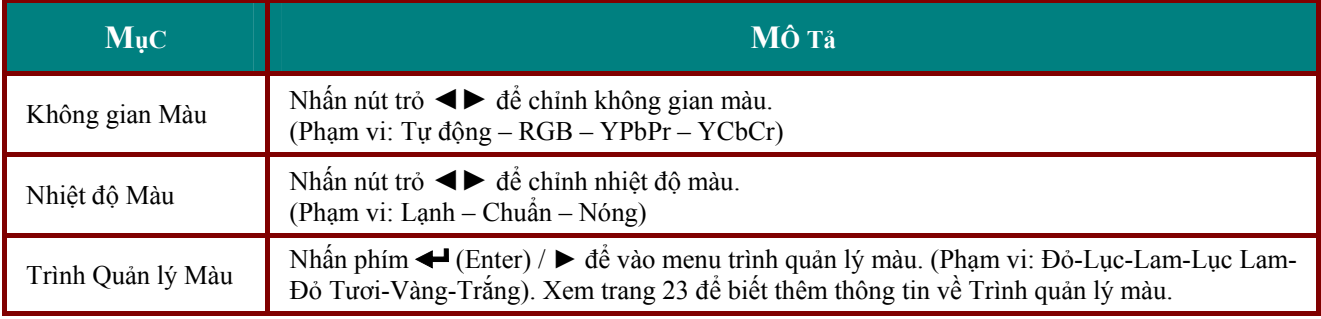

## <span id="page-29-1"></span><span id="page-29-0"></span>*Trình Quản lý Màu*

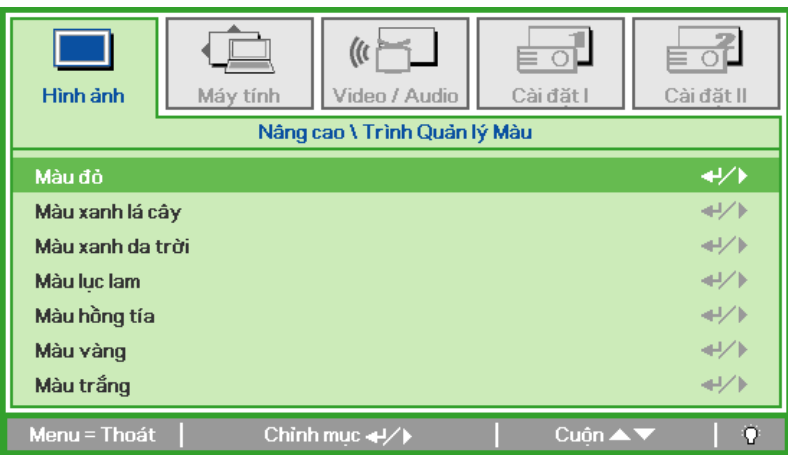

Nhấn phím (Enter) / ► để vào menu phụ **Trình Quản lý Màu**.

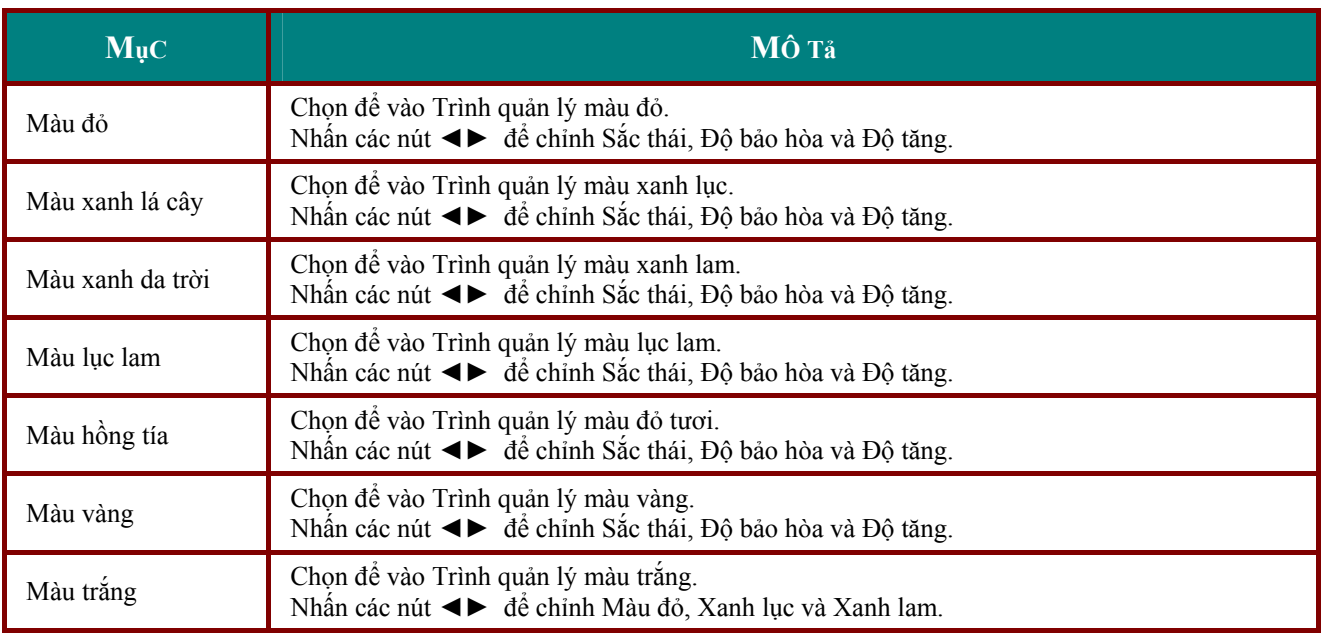

## <span id="page-30-0"></span>**Menu Máy tính**

Nhấn nút **MENU** để mở menu **OSD**. Nhấn nút trỏ ◄► để chuyển đến menu **Máy tính**. Nhấn nút trỏ ▲▼ để chuyển lên xuống trong menu máy tính. Nhấn ◄► để thay đổi giá trị cho các cài đặt.

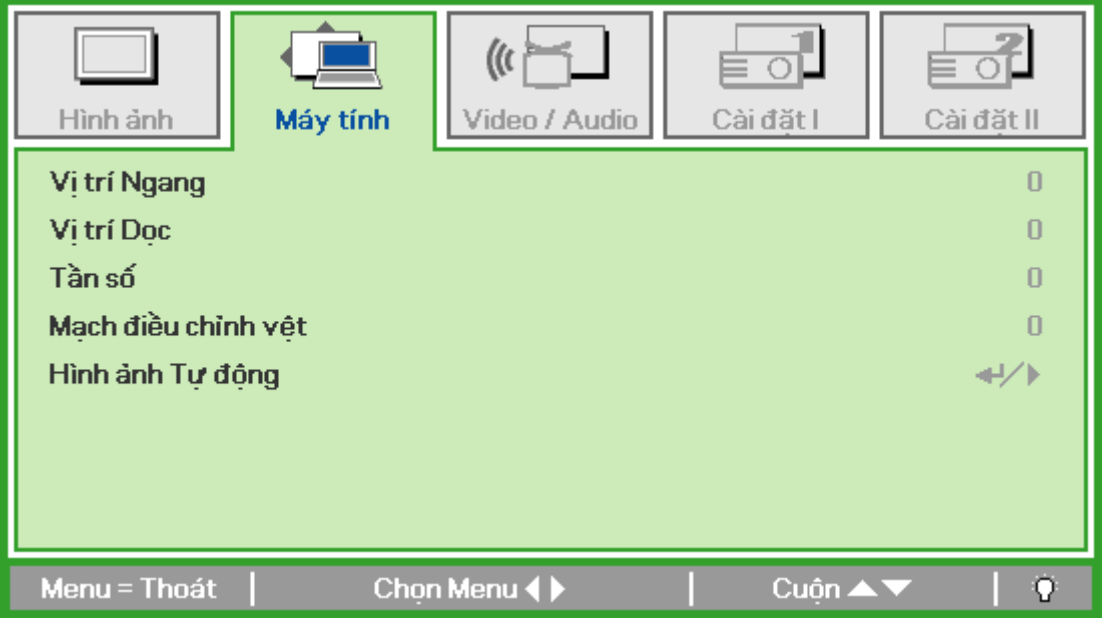

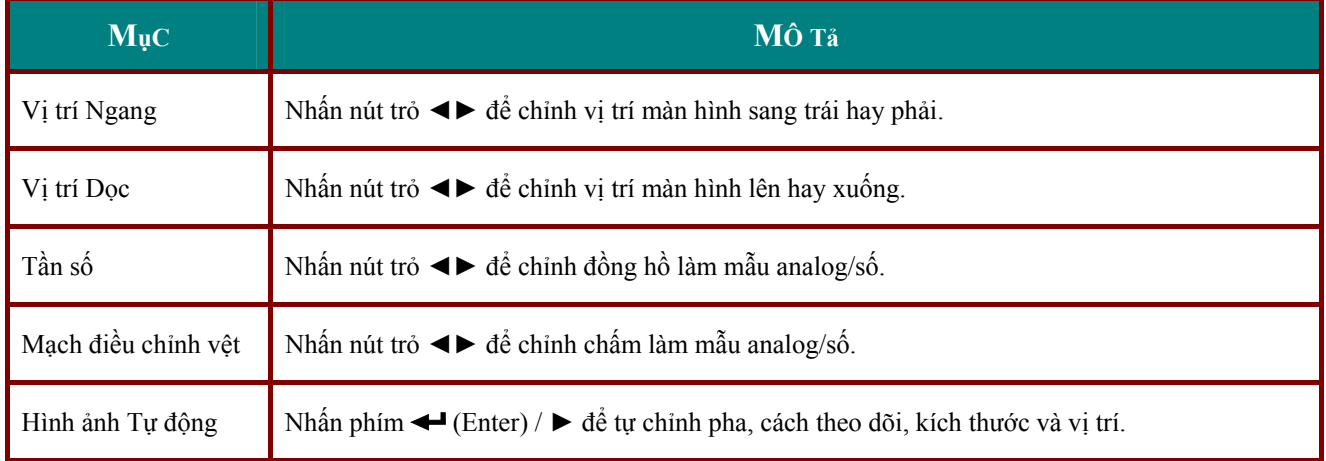

## <span id="page-31-0"></span>**Menu Video / Audio**

Nhấn nút **MENU** để mở menu **OSD**. Nhấn nút trỏ ◄► để chuyển sang menu **Video/Audio**. Nhấn nút trỏ ▲▼ để chuyển lên xuống trong menu **Video/Audio**. Nhấn ◄► để thay đổi giá trị cho các cài đặt.

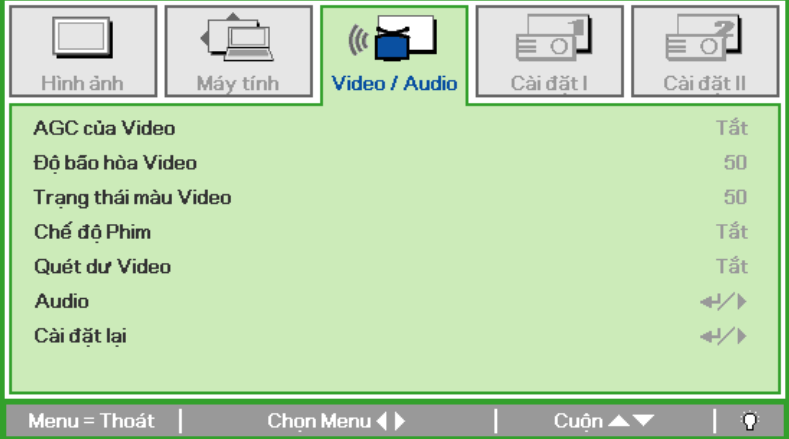

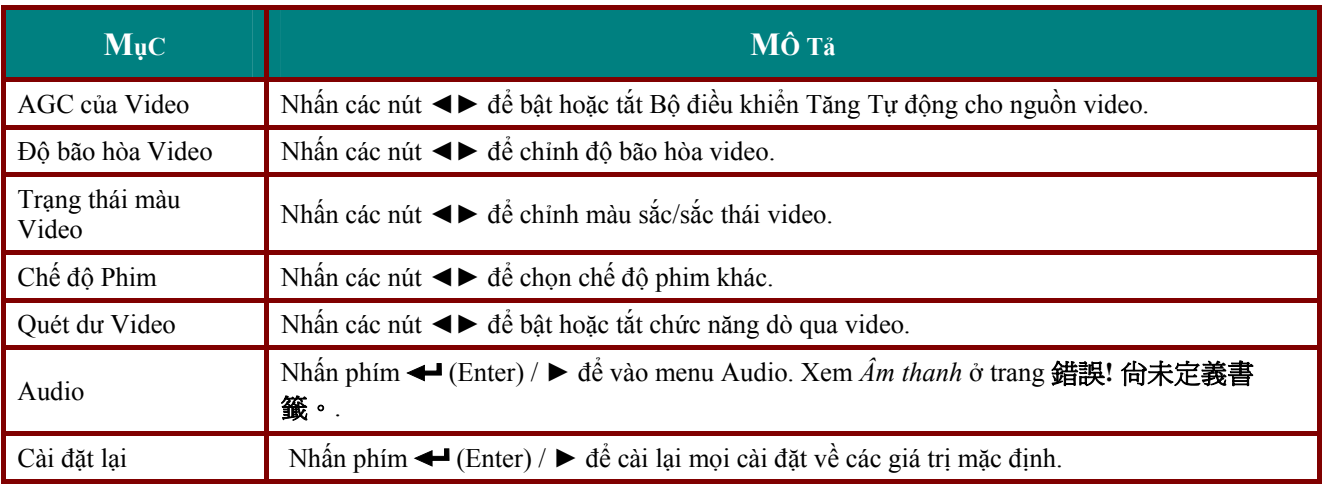

*Lưu ý:*

Việc cắt đoạn video có thể xảy ra khi phát video kết hợp. Để khắc phục vấn đề này, hãy mở menu *Video/Audio và chỉnh tính năng Chế độ Phim.* 

## <span id="page-32-0"></span>*Audio*

Nhấn phím (Enter) / ► để vào menu phụ **Audio**.

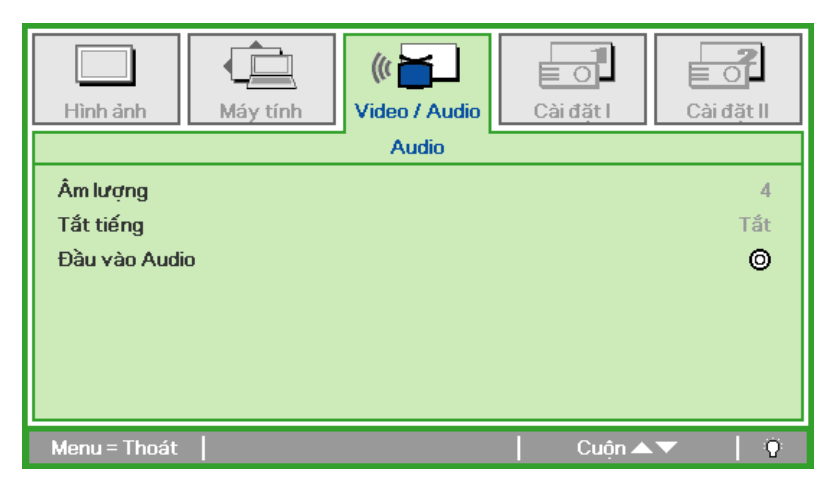

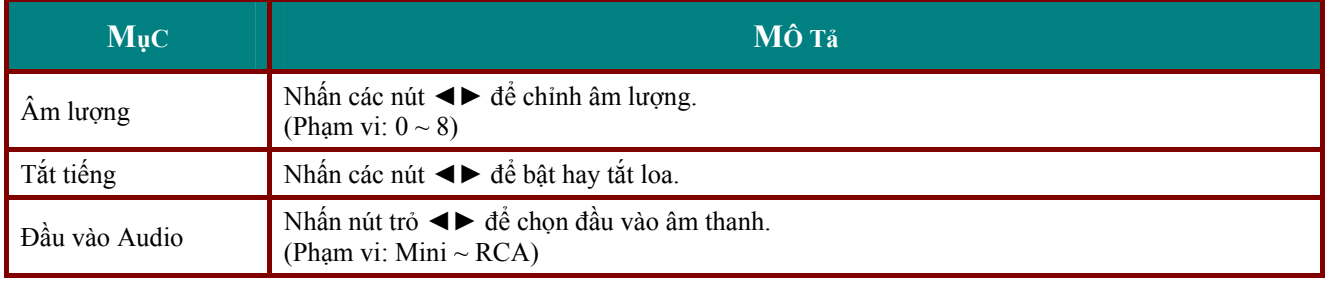

## <span id="page-33-0"></span>**Menu Cài đặt I**

Nhấn nút **MENU** để mở menu **OSD**. Nhấn nút trỏ ◄► để chuyển đến menu **Cài đặt I**. Nhấn nút trỏ ▲▼ để chuyển lên xuống trong menu **Cài đặt I**. Nhấn ◄► để thay đổi giá trị cho các cài đặt.

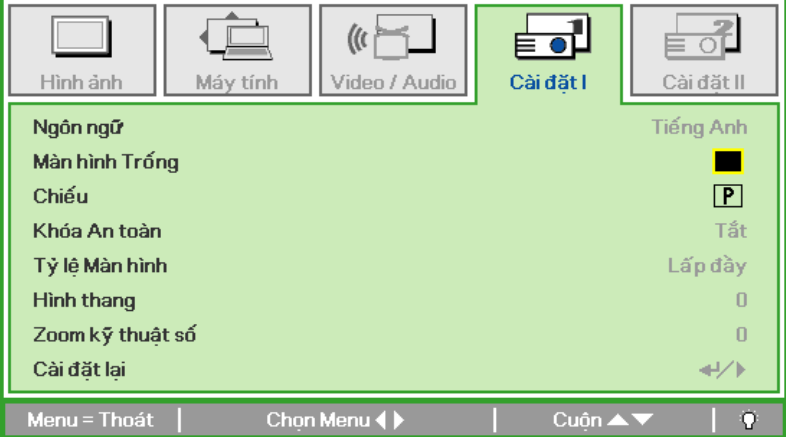

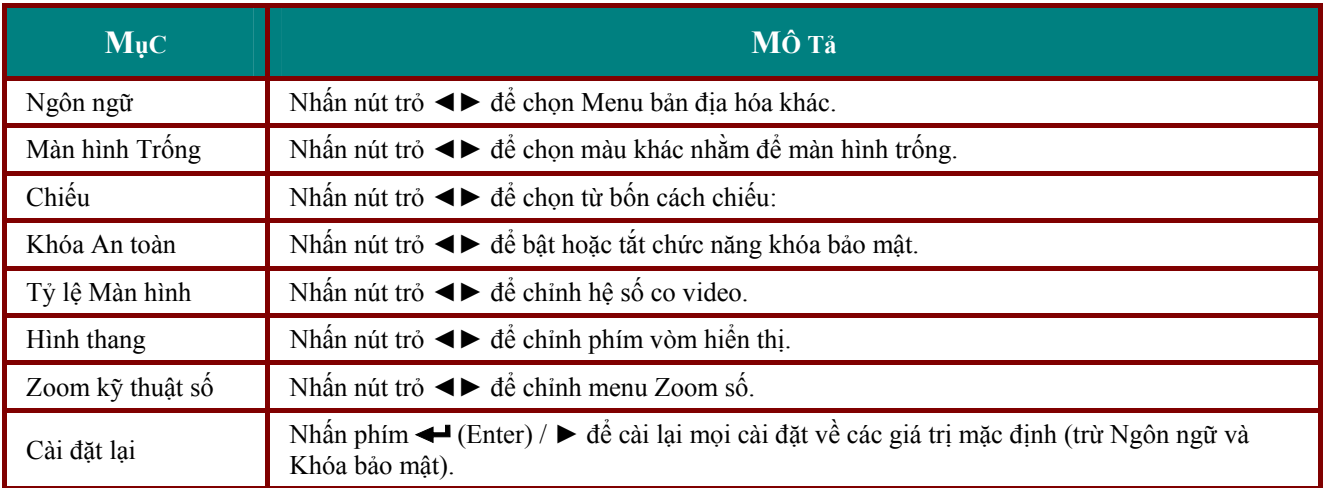

## <span id="page-34-0"></span>**Menu cài đặt II**

Nhấn nút **MENU** để mở menu **OSD**. Nhấn nút trỏ ◄► để chuyển đến menu **Cài đặt II**. Nhấn nút trỏ ▲▼ để chuyển lên xuống trong menu Cài đặt II.

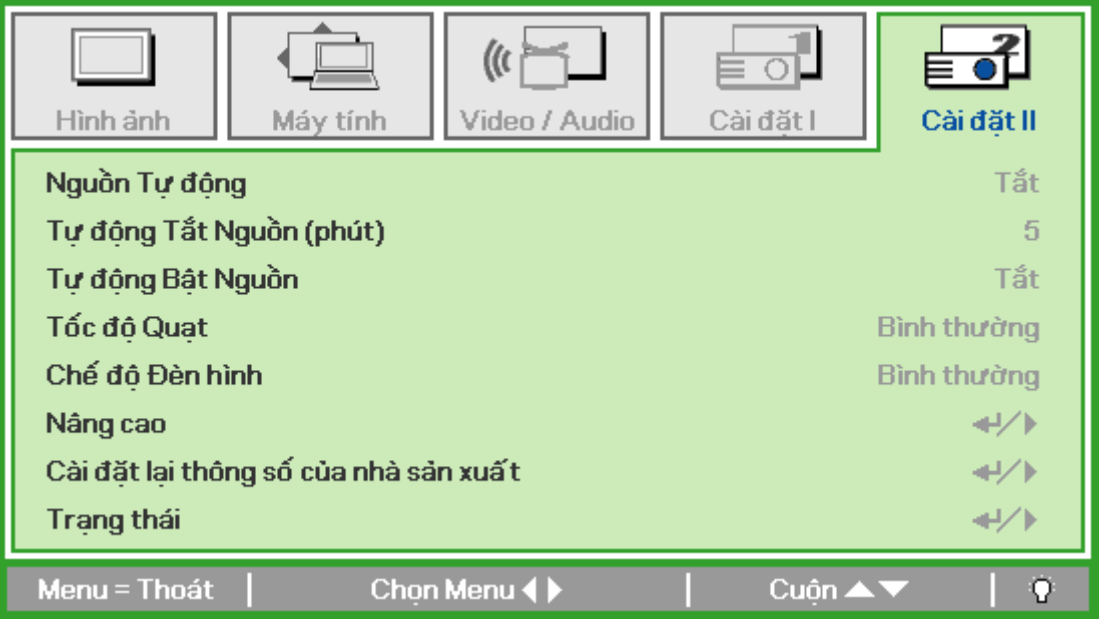

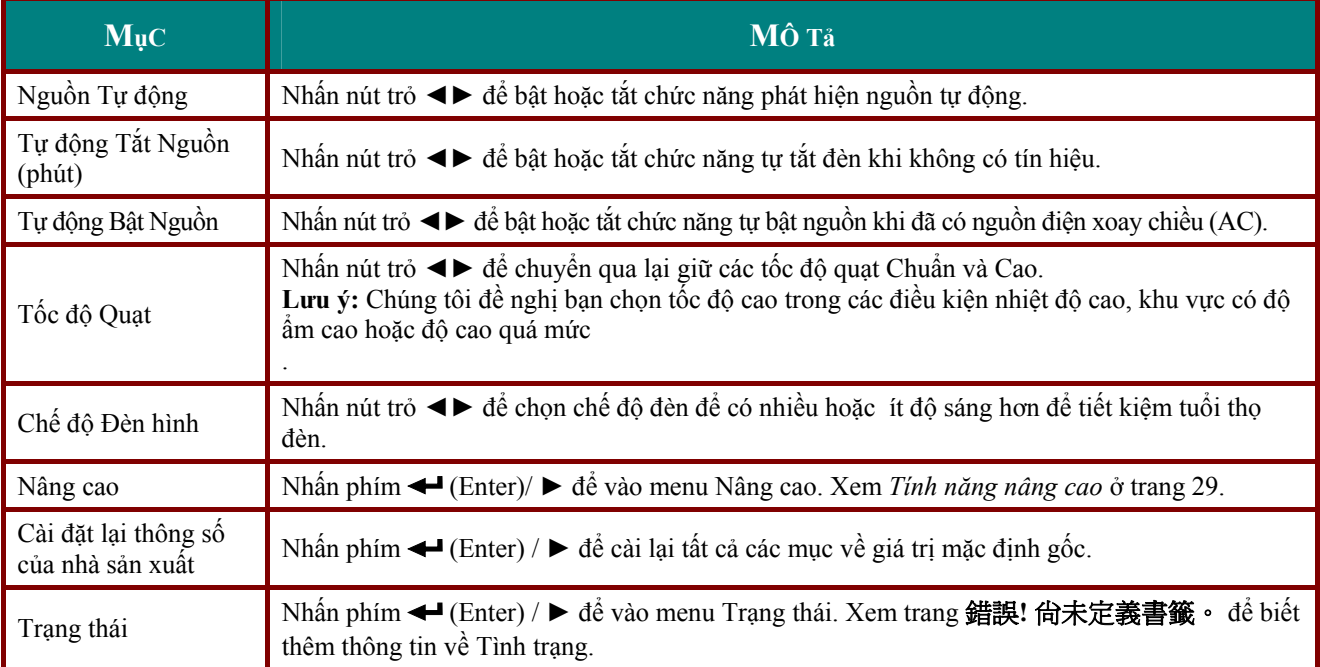

## <span id="page-35-1"></span><span id="page-35-0"></span>*Tính năng nâng cao*

Nhấn nút **Menu** để mở menu **OSD**. Nhấn ◄► để chuyển sang menu **Cài đặt II**. Nhấn ▲▼ để chuyển sang menu **Nâng cao** và sau đó nhấn phím **Enter (Vào)** hoặc ►. Nhấn ▲▼ để chuyển lên xuống trong menu **Nâng cao**. Nhấn ◄► để thay đổi các giá trị cho cài đặt.

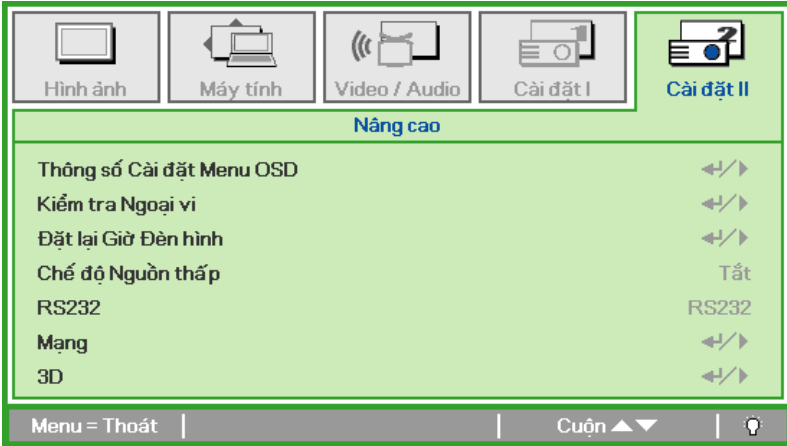

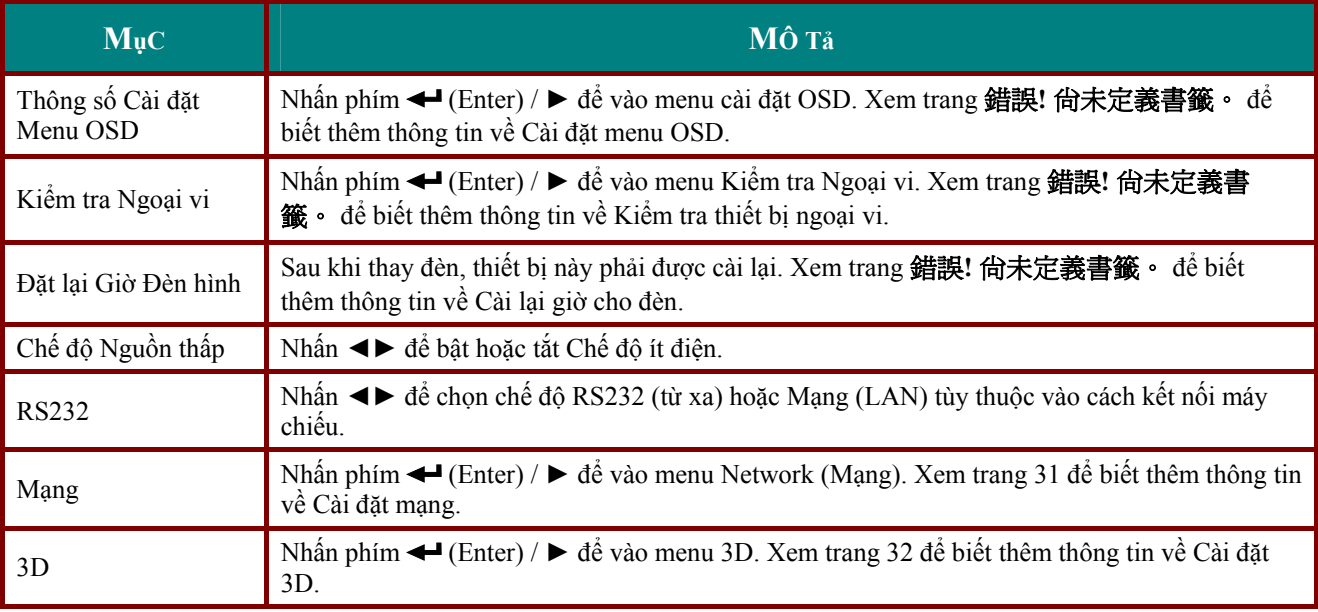

*Lưu ý:* Để sử dụng chức năng 3D, trước tiên hãy bật chức năng Xem phim trong cài đặt 3D trên thiết *bị DVD ở Menu 3D Disc (Đĩa 3D).* 

## <span id="page-36-0"></span>*Thông số Cài đặt Menu OSD*

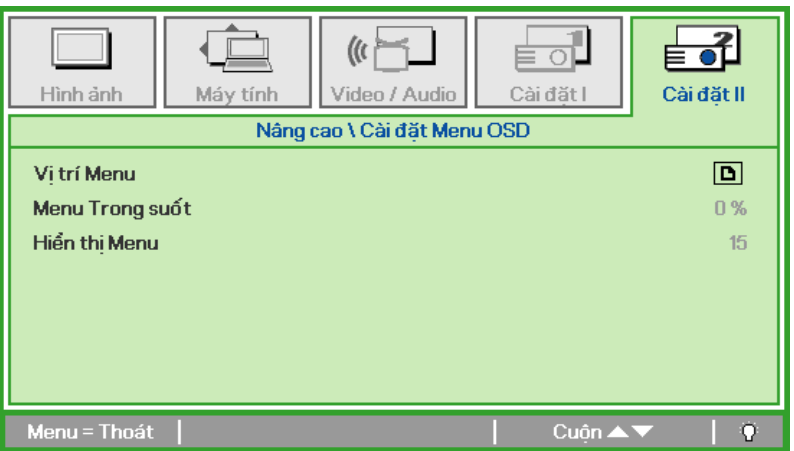

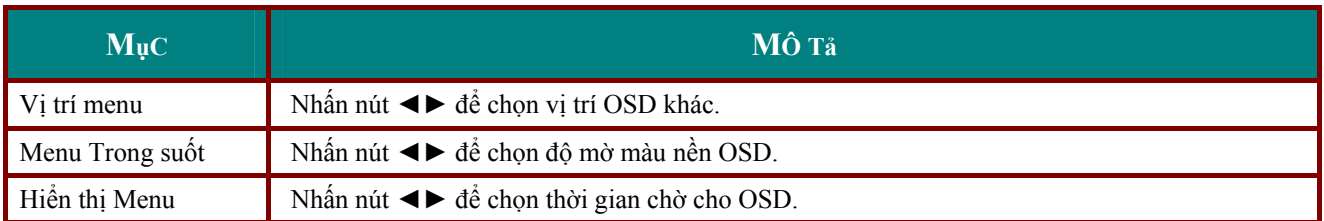

*Kiểm tra Ngoại vi*

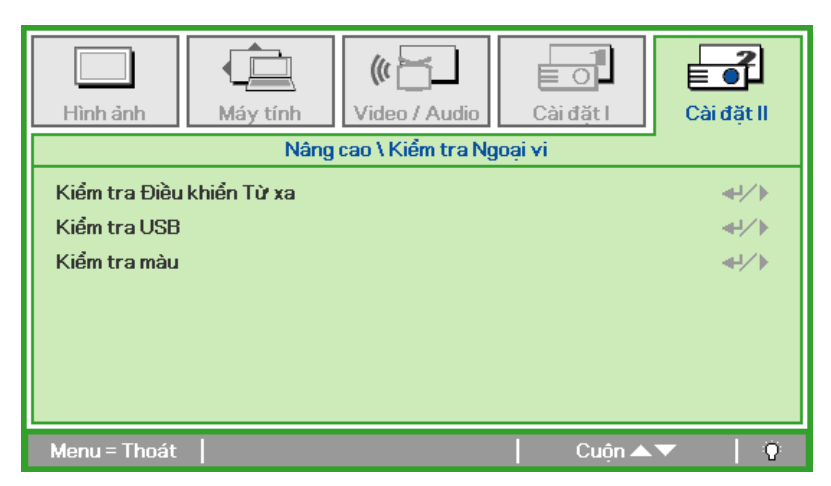

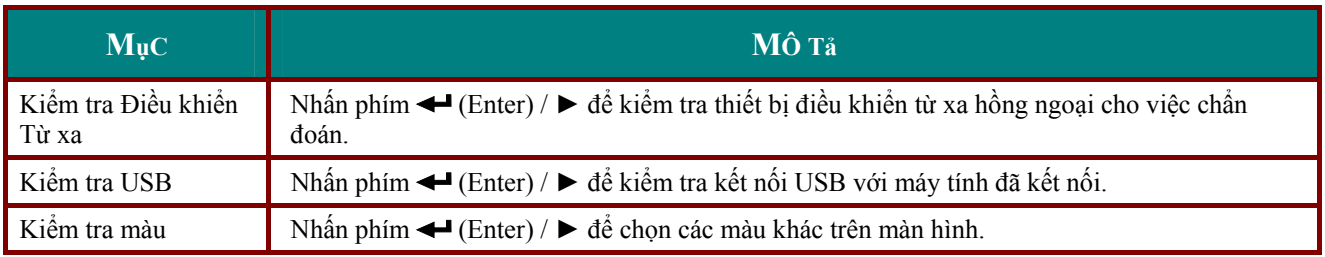

## <span id="page-37-0"></span>*Cài đặt lại giờ làm việc của Đèn hình*

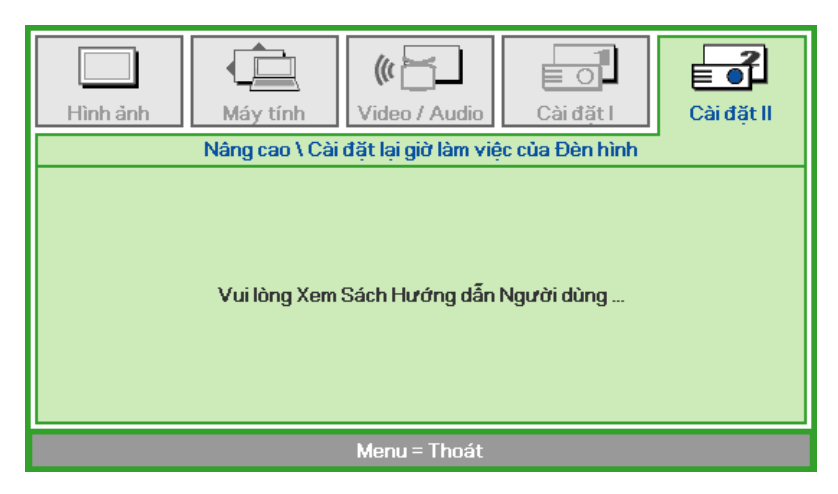

Vui lòng xem *Cài lại đèn* ở trang [41](#page-47-1) để cài lại đồng hồ giờ cho đèn.

## <span id="page-37-1"></span>*Mạng*

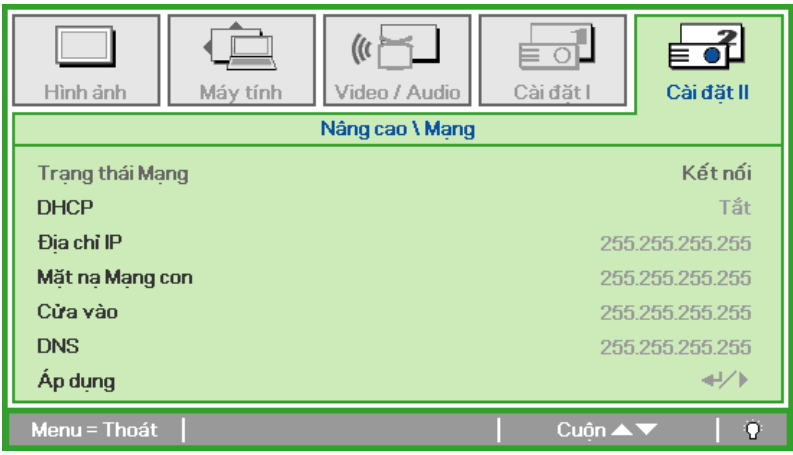

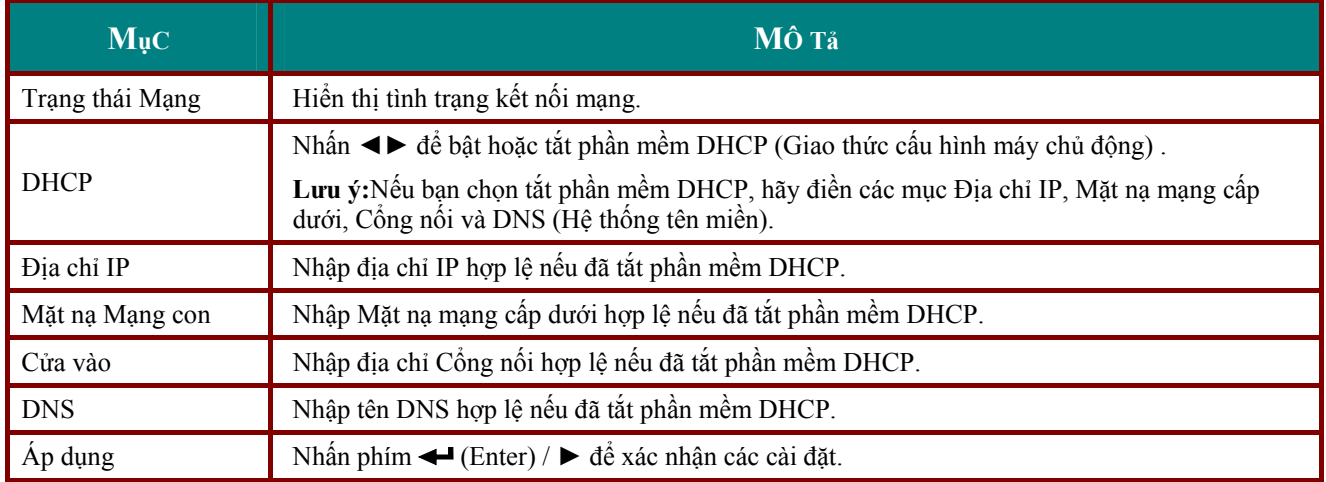

<span id="page-38-1"></span><span id="page-38-0"></span>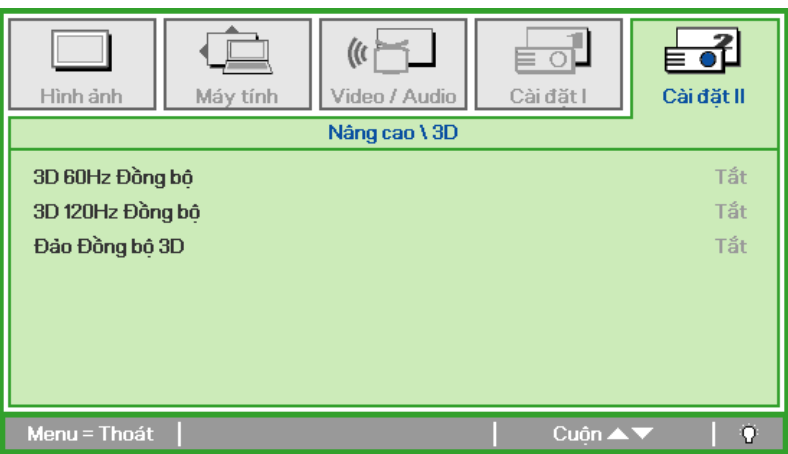

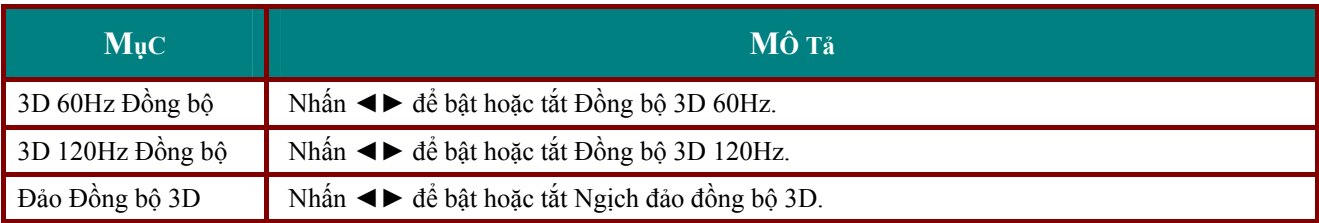

*Lưu ý:*

*Máy chiếu PRM-25 đã có sẵn 3D, vui lòng liên hệ với Promethean để biết thêm chi tiết.* 

Để sử dụng đơn giản và tiện ích, máy chiếu cung cấp nhiều tính năng kết nối mạng và quản lý từ xa.

Chức năng LAN/RJ45 của máy chiếu qua mạng như quản lý từ xa: Cài đặt Bật/tắt nguồn, Độ sáng và Độ tương phản. Ngoài ra, còn có thông tin tình trạng máy chiếu như: Nguồn video, Tắt âm, v.v...

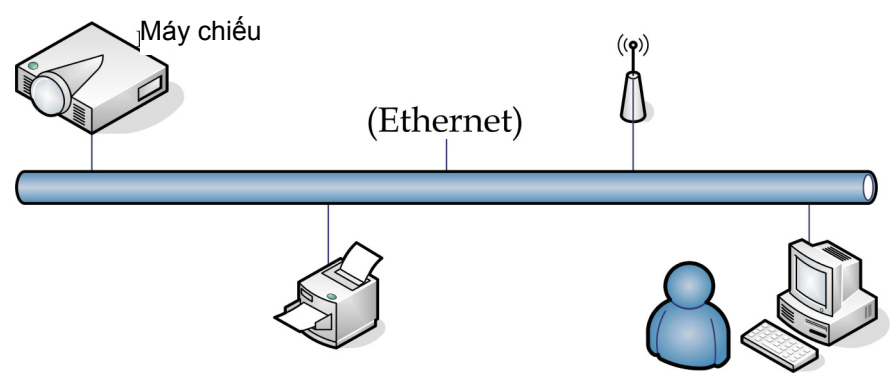

#### *LAN\_RJ45*

1. Cắm cáp RJ45 vào các cổng RJ45 trên máy chiếu và máy tính cá nhân (máy tính xách tay).

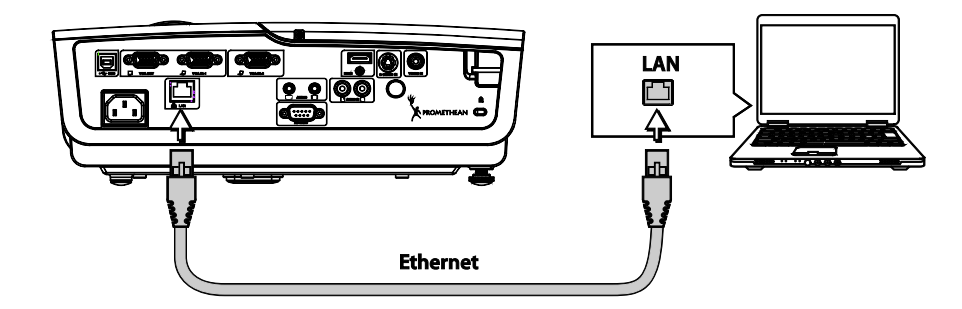

2. Trên máy tính cá nhân (máy tính xách tay), chọn Start  $\rightarrow$  Control Panel  $\rightarrow$  Network **Connections**.

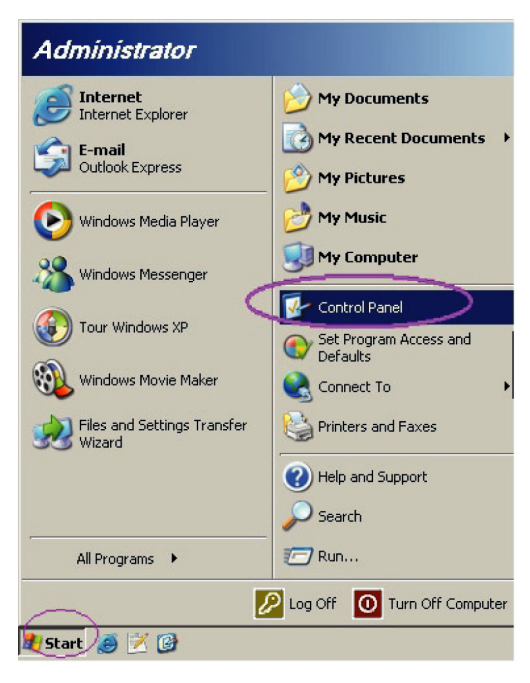

3. Click phải vào **Local Area Connection**, và chọn **Properties**.

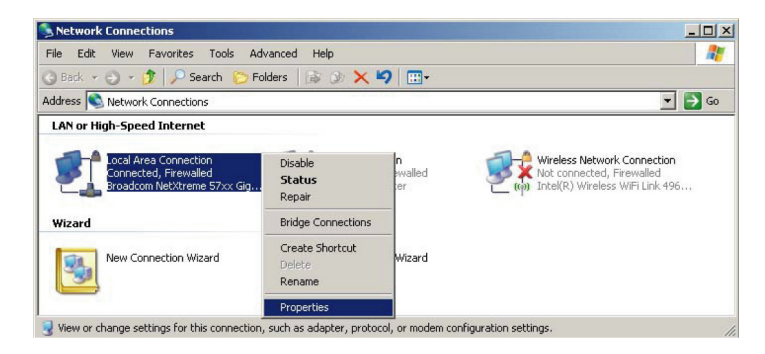

- 4. Trong cửa sổ **Properties**, chọn thẻ **General**, và chọn **Internet Protocol (TCP/IP)**.
- 5. Click chọn **Properties**.

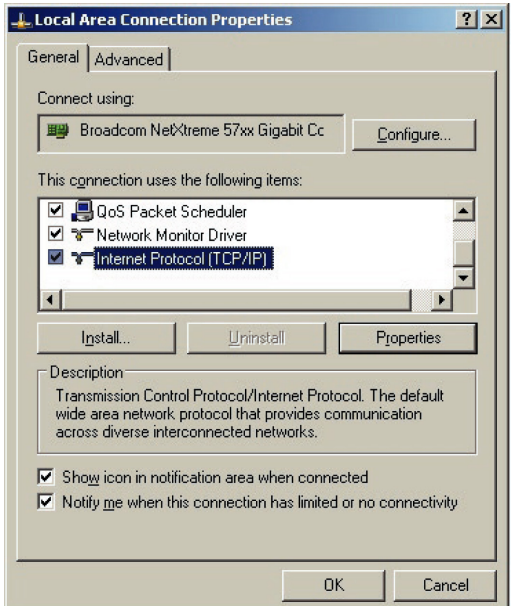

6. Click vào **Use the following IP address** và điền địa chỉ IP và mặt nạ mạng cấp dưới, sau đó click **OK**.

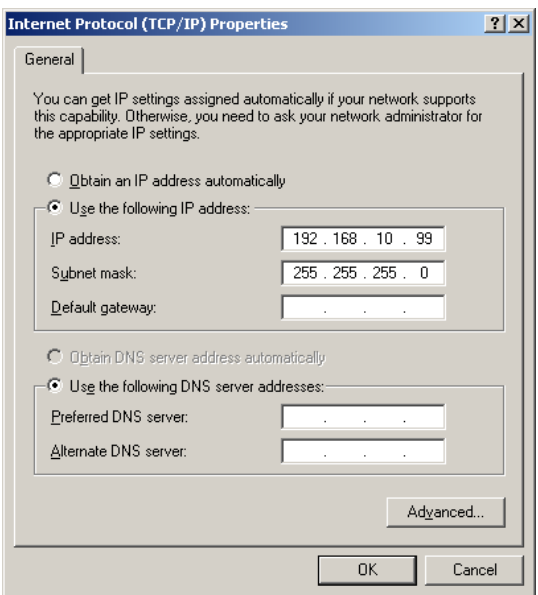

- 7. Nhấn nút **Menu** trên máy chiếu.
- 8. Chọn **Cài đặt II** ´**Nâng cao** ´**Mạng**.
- 9. Sau khi vào **Mạng**, nhập các mục sau:
	- ` DHCP: Tắt
	- ` Địa chỉ IP: 192.168.10.10
	- ` Mặt nạ mạng cấp dưới: 255.255.255.0
	- ▶ Cổng nối: 0.0.0.0
	- $\blacktriangleright$  Máy chủ DNS: 0.0.0.0
- 10. Nhấn phím ← (Enter) / ► để xác nhận các cài đặt.
- 11. Mở trình duyệt web (ví dụ như Microsoft Internet Explorer).

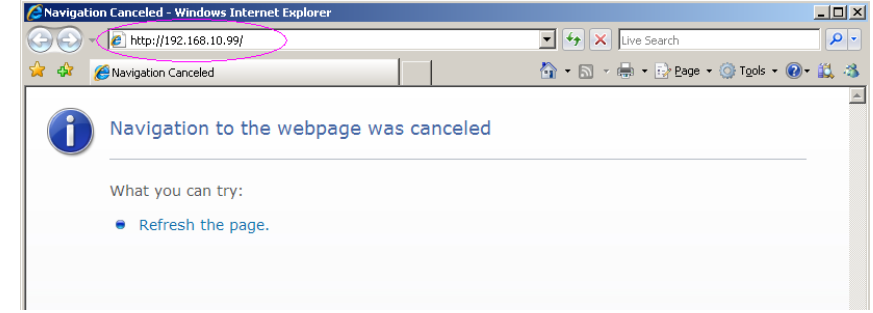

- 12. Trong thanh Address (Địa chỉ), nhập địa chỉ IP: 192.168.10.10.
- 13. Nhấn phím  $\leftarrow$  (Enter) /  $\blacktriangleright$ .

Máy chiếu được thiết kế để quản lý từ xa. Chức năng LAN/RJ45 hiển thị như sau.

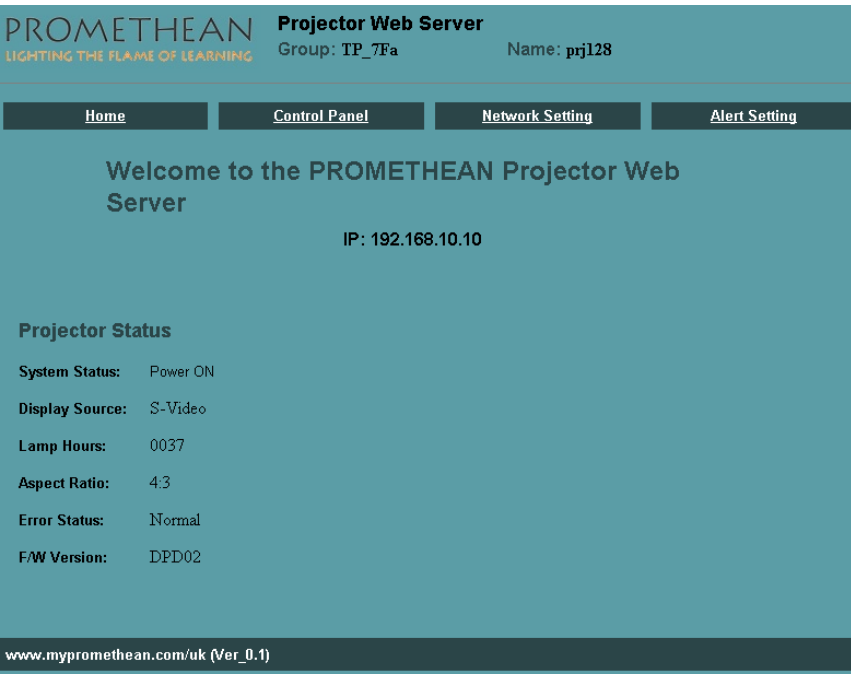

14. Click **Bảng điều khiển** để hiển thị các cài đặt máy chiếu.

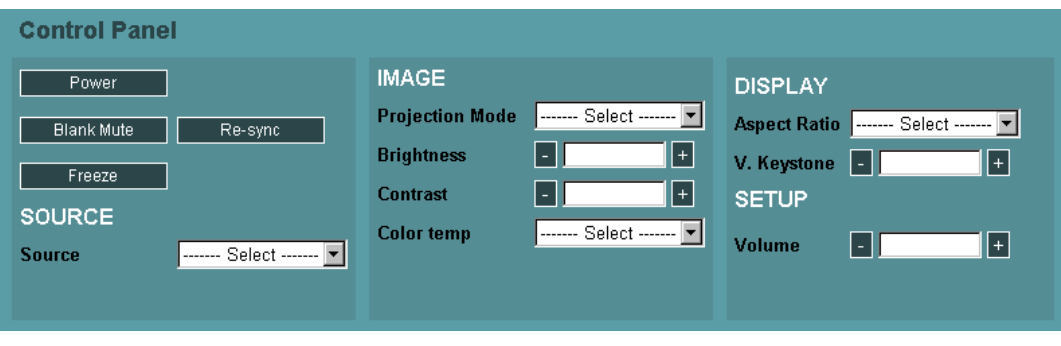

*Chuẩn bị các thông báo email* 

- 1. Đảm bảo người dùng có thể truy cập trang chủ chức năng LAN RJ45 qua trình duyệt web (ví dụ như Microsoft Internet Explorer v6.01/v7.0).
- 2. Từ trang chủ LAN/RJ45, click **Cài đặt thông báo**.

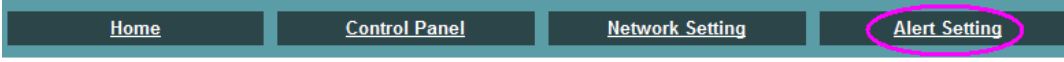

3. Theo mặc định, những ô nhập trong **Cài đặt thông báo** đều trống.

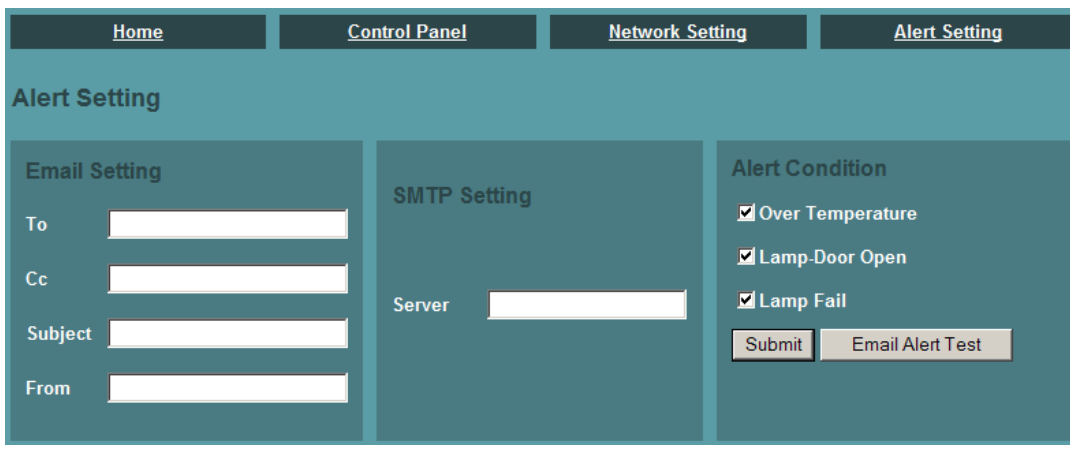

4. Mục **Đến** là địa chỉ email người nhận (ví dụ như quản trị viên máy chiếu). Đây là mục bắt buộc. Mục **Cc** sẽ gửi bản sao thông báo đến địa chỉ email đã chọn. Đây là mục tùy chọn (ví dụ như trợ lý quản trị viên máy chiếu). Mục **Cc** này là mục nhập tùy chọn. Mục "Chủ đề" là phụ đề email. Đây là mục bắt buộc.

Mục **Từ** là địa chỉ email người gửi (ví dụ như quản trị viên máy chiếu). Đây là mục bắt buộc. Mục **SMTP (Giao thức chuyển thư đơn gian)** là máy chủ thư dùng để gửi email đi (Giao thức SMTP).

Đây là mục bắt buộc.

Chọn các điều kiện thông báo bằng cách đánh dấu chọn vào những ô mong muốn. Xem ví dụ sau:

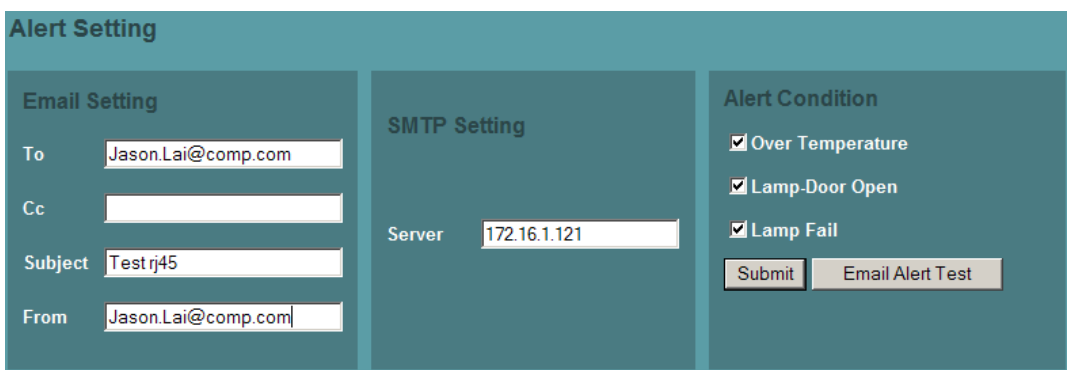

5. Khi các mục nhập cần thiết ở trên đều đúng, hãy nhấn nút **Kiểm tra thông báo email**. Trong vài giây, hộp thư đã chọn sẽ nhân email kiểm tra như hình minh họa sau đây:

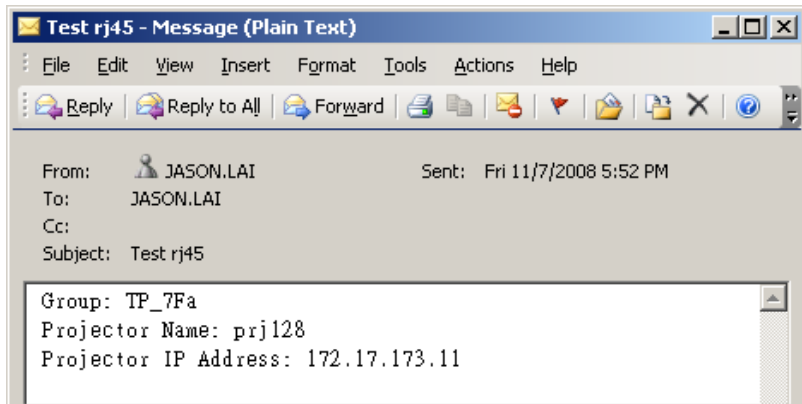

#### *Lưu ý:*

Hãy điền tất cả các mục như đã nêu. Chọn điều kiện thông báo mong muốn và click Gửi để *thực hiện Kiểm tra thông báo email. Kiểm tra thành công sẽ thông báo cho các tài khoản email đã chọn.* 

Để tao thông báo email, ban phải chon các điều kiên thông báo và nhập địa chỉ email đúng.

**Nhóm** và **Tên máy chiếu** sẽ nhận dạng máy chiếu thông báo và nằm ở phía trên trang web LAN RJ45 như hình minh họa sau đây:

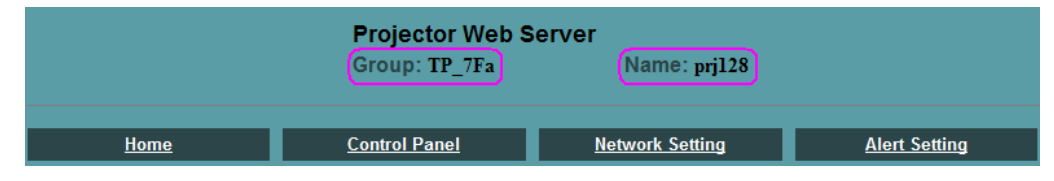

## <span id="page-44-0"></span>*Cài đặt lại thông số của nhà sản xuất*

Nhấn nút trỏ ▲▼ để chuyển lên xuống trong menu **Cài đặt II**. Chọn menu phụ **Cài đặt lại thông số của nhà sản xuất** và nhấn phím ← (Enter) / ► để cài lại tất cả các mục menu về giá trị mặc định gốc (trừ Ngôn ngữ và Khóa bảo mật).

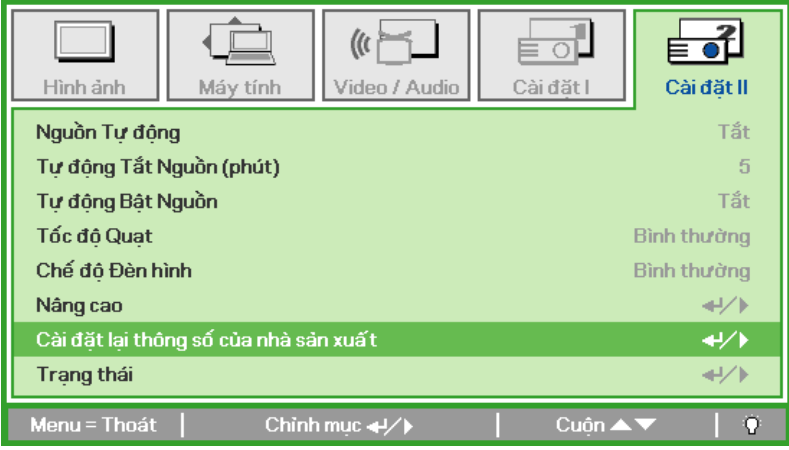

## *Trạng thái*

Nhấn nút trỏ ▲▼ để chuyển lên xuống trong menu **Cài đặt II**. Chọn menu phụ  **Cài đặt II** và nhấn phím (Enter) / ► để vào menu phụ **Trạng thái**.

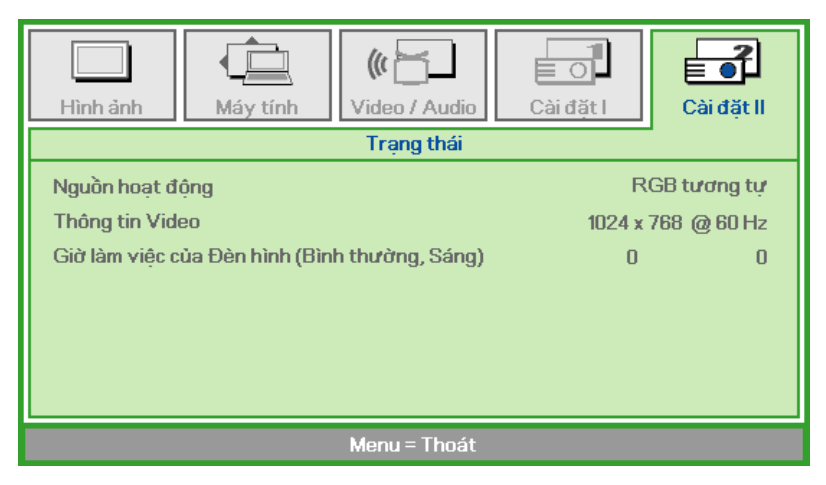

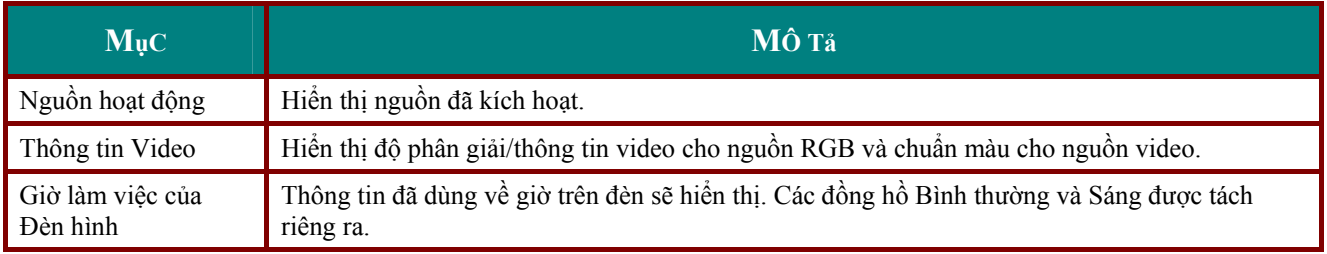

# *BảO DƯỡNG VÀ BảO MậT*

## <span id="page-45-1"></span><span id="page-45-0"></span>**Thay đèn chiếu**

Đèn chiếu phải được thay thế khi bị cháy. Đèn phải được thay thế chỉ bằng phụ kiện được chứng nhận mà bạn có thể yêu cầu từ đại lý bán hàng địa phương.

#### *Quan trọng:*

*.* 

*a. Đèn chiếu dùng trong sản phẩm này chứa một lượng nhỏ thủy ngân.* 

*b. Không được vứt bỏ sản phẩm cùng với rác thải gia đình thông thường.* 

c. Việc vứt bỏ sản phẩm này phải được thực hiện theo các quy định từ chính quyền địa phương của bạn

## *Cảnh báo:*

Đảm bảo đã tắt và ngắt nguồn máy chiếu ít nhất 30 phút trước khi thay đèn. Nếu không thực hiện điều *này có thể gây ra chấn thương nghiêm trọng.* 

**1.** Tháo vít đơn trên vỏ hộp đèn.

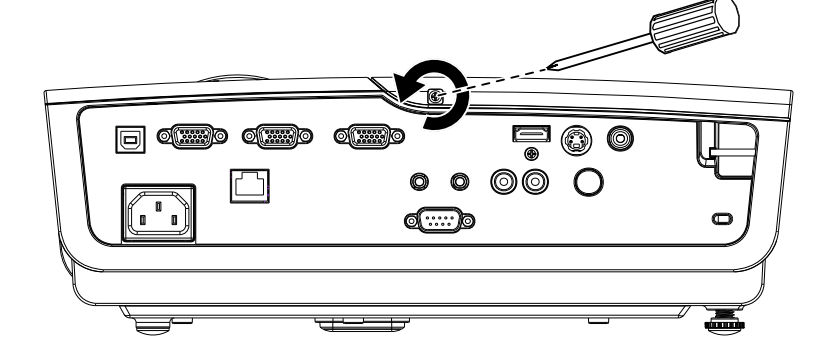

**2.** Tháo vỏ hộp đèn.

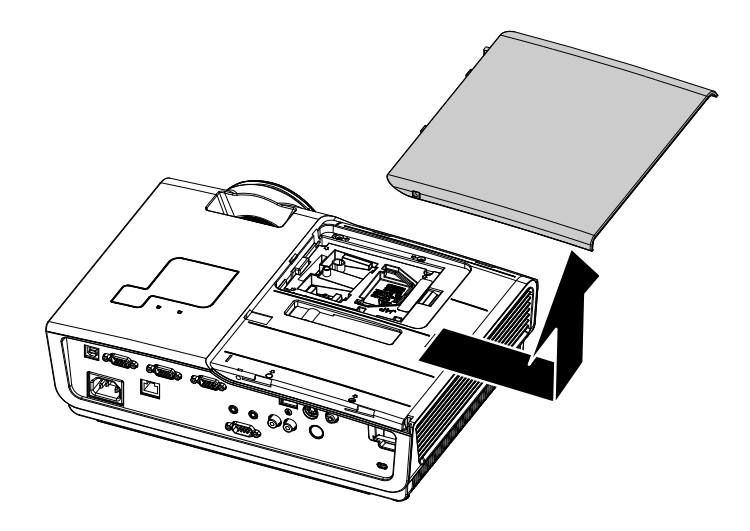

- **3.** Tháo ba vít khỏi khung gi<sup>ữ</sup> đèn.
- **4.** Nâng thanh khung gi<sup>ữ</sup> <sup>đ</sup>èn lên.

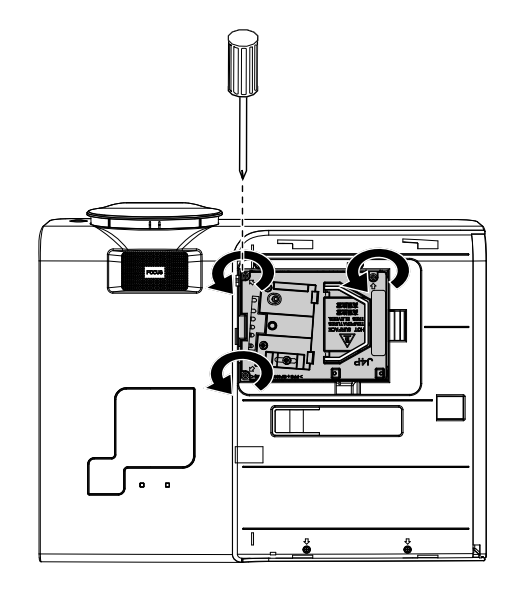

**5.** <sup>Ấ</sup>n mạnh vào thanh khung giữ để tháo khung giữ đèn ra.

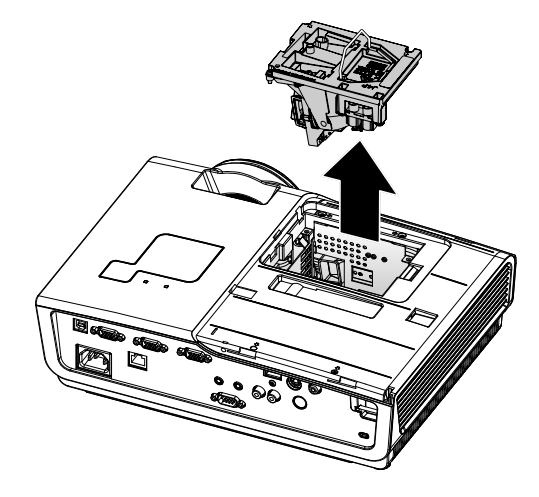

**6.** Trở về các bước 1 - 5 để lắ<sup>p</sup> khung giữ đèn mới. Trong khi lắp đặt, canh khung giữ đèn thẳng với đầu nối và đảm bảo nó bằng phẳng để tránh gây hỏng hóc.

> **Lưu ý:** Khung giữ đèn phải được lắp chặt thích hợp và đầu nối đèn phải được kết nối đúng cách trước khi vặn chặt các vít.

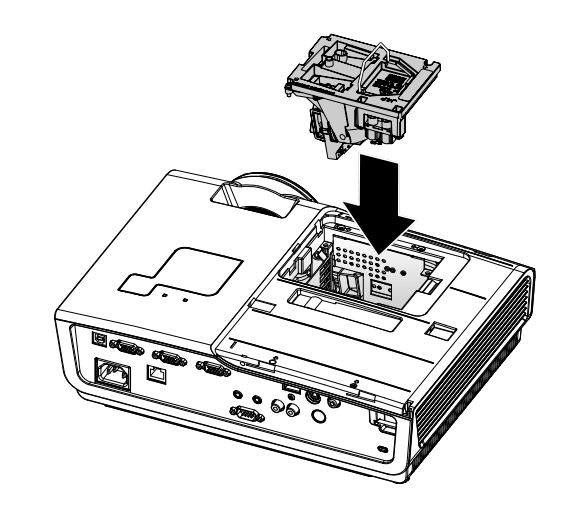

## <span id="page-47-1"></span><span id="page-47-0"></span>*Cài lại đèn*

Sau khi thay đèn, bạn phải cài lại đồng hồ báo giờ trên đèn sang số 0. Xem các bước sau:

- **1.** Nhấn nút **MENU** để mở menu OSD.
- **2.** Nhấn nút tr<sup>ỏ</sup> ◄► để chuyển sang menu **Cài đặt II**. Nhấn nút trỏ để chuyển xuống **Nâng cao**.
- **3.** Nhấn nút tr<sup>ỏ</sup> ▼▲ để chuyển xuống **Đặt lại Giờ Đèn hình**.

**4.** Nhấn nút tr<sup>ỏ</sup> ► hoặc Vào.

Màn hình thông báo sẽ hiển thị.

**5.** Nhấn các nút ▼▲◄► để cài lại gi<sup>ờ</sup> cho đèn.

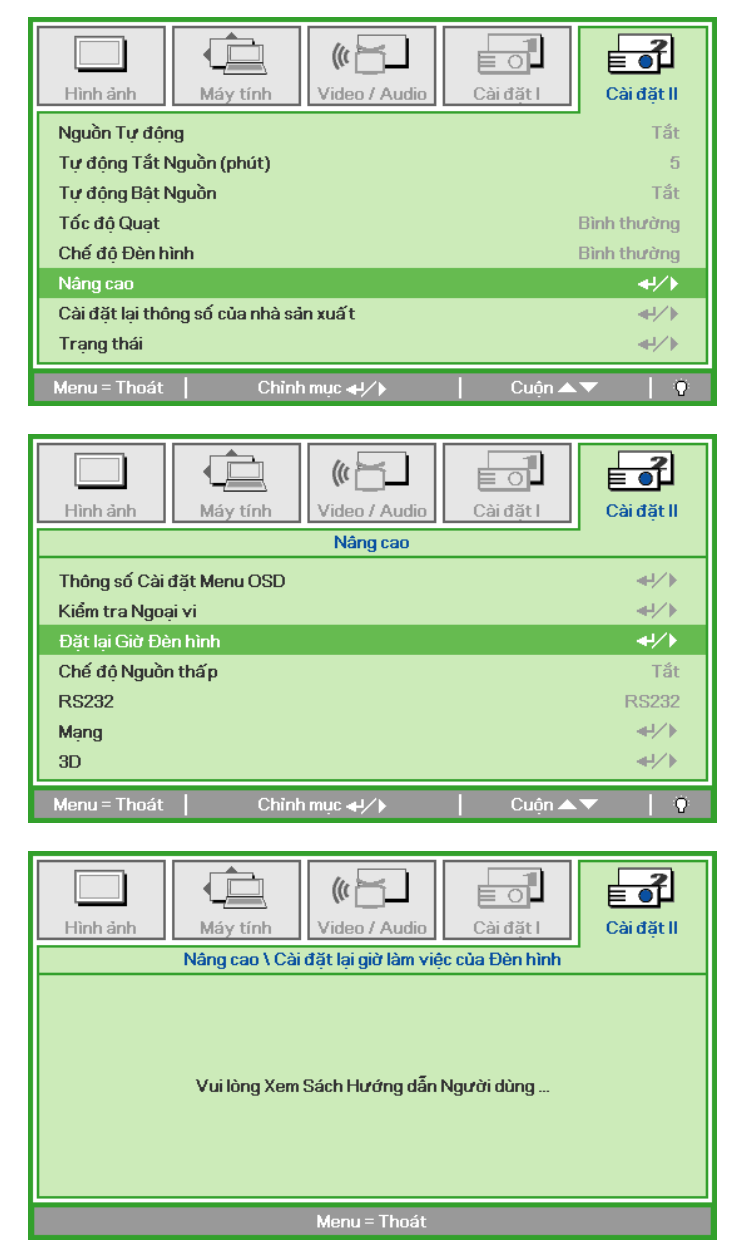

**6.** Nhấn nút **MENU** để trở về Cài đặt II.

## <span id="page-48-1"></span><span id="page-48-0"></span>**Vệ sinh máy chiếu**

Vệ sinh máy chiếu để gỡ bỏ bụi bẩn sẽ giúp đảm bảo hoạt động của máy không bị hỏng hóc.

# *Cảnh báo:*

1. Đảm bảo đã tắt và ngắt nguồn máy chiếu ít nhất 30 phút trước khi vệ sinh. Nếu không thực hiện điều *này có thể gây ra chấn thương nghiêm trọng.* 

2. Chỉ nên dùng khăn lau ướt khi vê sinh. Không được để nước chảy vào các lỗ thông khí trên máy *chiếu.* 

3. Nếu một ít nước chảy vào bên trong máy chiếu trong khi vệ sinh, hãy để máy đã ngắt nguồn trong *phòng thông gió tốt khoảng vài giờ trước khi sử dụng.* 

4. Nếu có nhiều nước chảy vào bên trong máy chiếu khi vệ sinh, hãy mang máy chiếu đi bảo dưỡng.

## *Vệ sinh ống kính*

Bạn có thể mua dung dịch vệ sinh ống kính quang từ mọi cửa hàng camera. Tham khảo các mục sau để vệ sinh ống kính máy chiếu.

- 1. Thấm một ít dung dịch vệ sinh ống kính quang vào khăn lau mềm sạch. (Không được thấm dung dịch vệ sinh trực tiếp vào ống kính.)
- 2. Lau nhẹ ống kính theo chuyển động tròn.

#### *Chú ý:*

*1. Không được dùng các dung dịch vệ sinh hoặc dung môi gây mòn.* 

*2. Để đề phòng bạc hoặc phai màu, tránh để dung dịch vệ sinh trên vỏ ngoài máy chiếu.* 

## *Vệ sinh vỏ ngoài*

Tham khảo các mục sau để vệ sinh vỏ ngoài máy chiếu.

- 1. Lau sạch bụi bằng khăn ướt sạch.
- 2. Thấm ướt khăn lau bằng nước ấm và chất tẩy nhẹ (như dùng để rửa bác đĩa), sau đó lau vỏ ngoài máy.
- 3. Vắt sạch mọi chất tẩy khỏi khăn lau và lau lại máy chiếu.

#### *Chú ý:*

*Để đề phòng bạc hoặc phai màu vỏ ngoài, không được dùng các dung dịch vệ sinh có cồn gây mòn.* 

## <span id="page-49-1"></span><span id="page-49-0"></span>**Dùng khóa Kensington®**

Nếu bạn quan tâm về tính bảo mật, hãy gắn máy chiếu vào một vật dụng cố định qua khe cắm Kensington và cáp bảo mật.

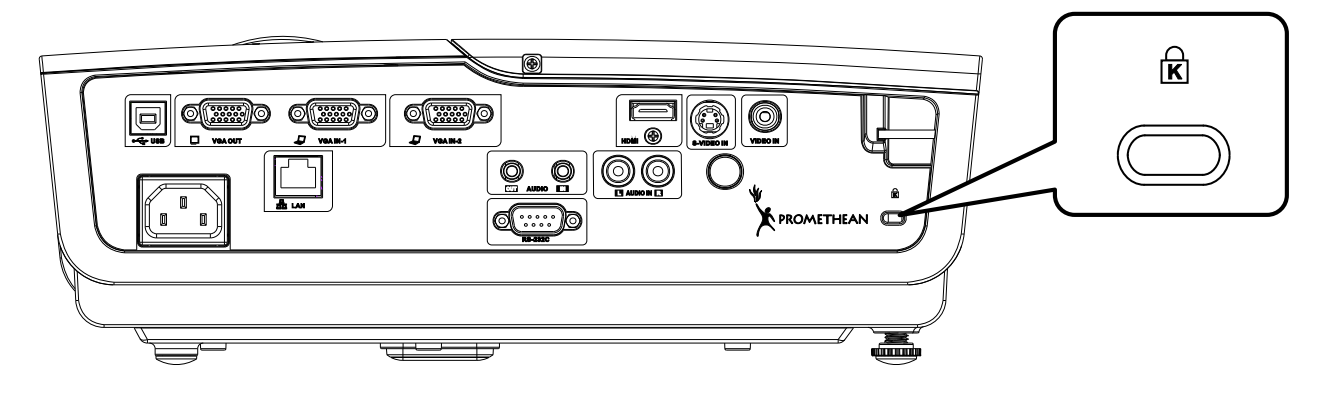

#### *Lưu ý:*

Hãy liên hệ với đại lý bán hàng của bạn để biết thêm chi tiết về cách mua cáp bảo mật Kensington thích hợp.

Khóa bảo mật tương tự như Hệ thống Bảo mật MicroSaver của Kensington. Nếu bạn có bất cứ ý kiến gì, hãy liên hệ với: Kensington, 2853 Campus Drive, San Mateo, CA 94403, U.S.A. ĐT: 800-535-4242, *[http://www.Kensington.com](http://www.kensington.com/)*.

# *KHắC PHụC Sự Cố*

## <span id="page-50-0"></span>**Những sự cố và giải pháp chung**

Những hướng dẫn này cung cấp các mẹo xử lý những sự cố mà bạn có thể gặp phải trong lúc sử dụng máy chiếu. Nếu vẫn không xử lý được sự cố, hãy liên hệ với đại lý bán hàng của bạn để được trợ giúp.

Thường sau thời gian tìm cách khắc phục sự cố, sự cố có thể liên quan đến một điều đơn gian như kết nối bị lỏng. Kiểm tra các mục sau trước khi tiếp tục tìm những giải pháp cụ thể cho sự cố.

- Dùng một số thiết bị điện khác để xác nhân xem ổ cắm điện có đang hoạt động không.
- *Đảm bảo đã bật máy chiếu.*
- *Đảm bảo mọi kết nối đã được gắn chặt.*
- *Đảm bảo đã bật thiết bị kết nối.*
- *Đảm bảo máy tính đã kết nối không ở chế độ tạm dừng.*
- *Đảm bảo máy tính xách tay vừa kết nối đã được cấu hình để dùng cho màn hình ngoài. (Thao tác này thường được thực hiện bằng cách nhấn tổ hợp phím Fn trên máy tính xách tay).*

## **Mẹo khắc phục sự cố**

Trong mỗi phần liên quan đến sự cố, hãy thử các bước theo trình tự đề nghị. Điều này có thể giúp bạn xử lý sự cố nhanh hơn.

Cố gắng tìm ra sự cố để tránh thay thế các phụ kiện chưa bị hỏng. Chẳng hạn, nếu bạn đã thay pin mà sự cố vẫn xảy ra, hãy lắp lại pin gốc và chuyển sang bước kế tiếp.

Theo dõi các bước đã thực hiện khi khắc phục sự cố: Thông tin này có thể hữu ích khi gọi điện đến trung tâm hỗ trợ kỹ thuật hoặc khi chuyển cho nhân viên bảo dưỡng.

## <span id="page-51-1"></span><span id="page-51-0"></span>**Thông báo lỗi đèn LED**

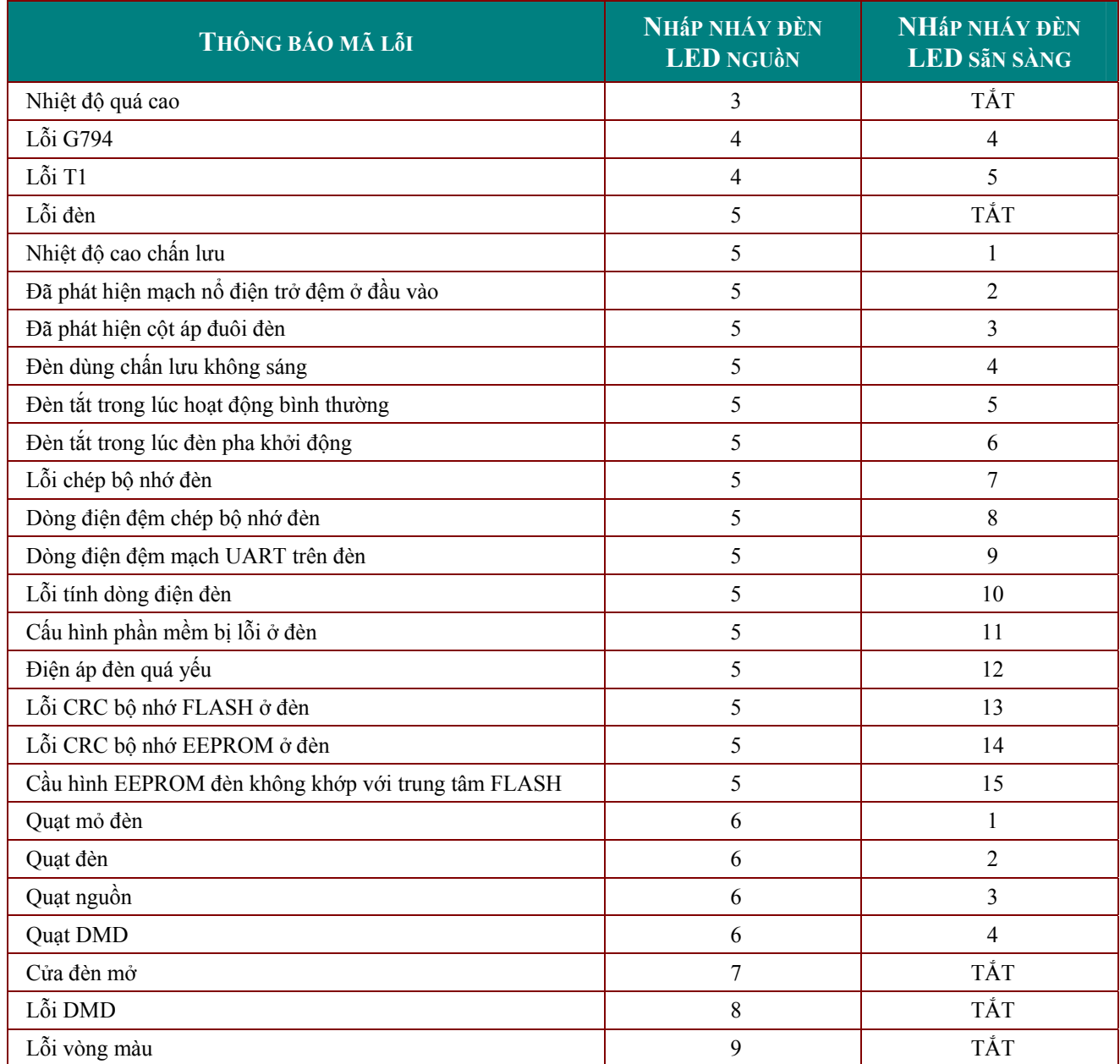

Trong trường hợp xảy ra lỗi, hãy ngắt kết nối dây nguồn AC và đợi một (1) phút trước khi khởi động lại máy chiếu. Nếu các đèn LED NGUỒN hoặc LED ĐÈN vẫn đang nhấp nháy hoặc đèn LED NHIỆT ĐỘ chiếu sáng, hãy liên hệ với trung tâm bảo dưỡng của bạn.

## **Sự cố hình**

#### *Sự cố: Không có ảnh hiển thị trên màn hình.*

- **1.** Xác nhận các cài đặt trên máy tính xách tay hoặc máy tính để bàn của bạn.
- **2.** Tắt mọi thiết bị và bật lại nguồn theo trình tự thích hợp.

#### *Sự cố: Hình bị mờ*

- **1.** Chỉnh **Tiêu cự** trên máy chiếu.
- **2.** Nhấn nút **Tự động** trên thiết bị điều khiển từ xa hoặc máy chiếu.
- <span id="page-52-0"></span>**3.** Đảm bảo khoảng cách từ máy chiếu đến màn hình nằm trong phạm vi xác định 4 mét (13 foot).
- **4.** Kiểm tra xem ống kính máy chiếu đã sạch chưa.

#### Sư cố: Hình rộng hơn ở trên đỉnh hoặc dưới đáy (hiệu ứng hình thanh)

- **1.** Đặt máy chiếu ở vị trí sao cho nó càng vuông góc với màn hình càng tốt.
- **2.** Dùng nút **Hình thang** trên thiết bị điều khiển từ xa hoặc máy chiếu để khắc phục sự cố.

#### *Sự cố: Hình bị đảo ngược*

Kiểm tra cài đặt **Chiếu** trên menu **Cài đặt I** của OSD.

#### *Sự cố: Hình có vệt*

- **1.** Cài đặt **Tần số** và **Mạch điều chỉnh vệt** trên menu **Máy tính** của OSD trở về cài đặt mặc định.
- **2.** Để đảm bảo không xảy ra sự cố do card video của máy tính đã kết nối, hãy kết nối với một máy tính khác.

#### *Sự cố: Hình dẹp không có độ tương phản*

Chỉnh cài đặt **Độ tương phản** trên menu **Hình ảnh** của OSD.

#### *Sự cố: Màu của hình chiếu không khớpvới hình gốc.*

Chính cài đặt **Nhiệt độ Màu** và **Gamma** trên menu **Hình ảnh** của OSD.

## **Sự cố đèn**

#### *Sự cố: Không có ánh sáng từ máy chiếu*

- **1.** Kiểm tra xem cáp nguồn đã được cắm chặt chưa.
- **2.** Đảm bảo đủ nguồn điện bằng cách kiểm tra qua một thiết bị điện khác.
- **3.** Khởi động lại máy chiếu theo trình tự thích hợp và kiểm tra xem đèn LED Nguồn có màu xanh lục không.
- **4.** Nếu bạn đã thay đèn gần đây, thử cài lại các kết nối của đèn.
- **5.** Thay khung giữ đèn
- **6.** Lắp đèn cũ trở lại máy chiếu và mang máy chiếu đi bảo dưỡng.

#### *Sự cố: Đèn tắt*

- **1.** Các trường hợp đột biến điện có thể gây tắt đèn. Cắm lại dây nguồn. Khi đèn LED SẴN SÀNG bật, hãy nhấn nút nguồn.
- **2.** Thay khung giữ đèn
- **3.** Lắp đèn cũ trở lại máy chiếu và mang máy chiếu đi bảo dưỡng.

## **Sự cố từ thiết bị điều khiển từ xa**

#### Sự cố: Máy chiếu không bắt tín hiệu với thiết bị điều khiến từ xa

- **1.** Hướng thiết bị điều khiển từ xa về bộ cảm biến từ xa trên máy chiếu.
- **2.** Đảm bảo lối đi giữa thiết bị điều khiển từ xa và bộ cảm biến không bị che khuất.
- **3.** Tắt bất cứ đèn huỳnh quang nào trong phòng.
- **4.** Kiểm tra cực tính của pin.
- **5.** Thay pin.
- **6.** Tắt các thiết bị hỗ trợ hồng ngoại khác xung quanh.
- **7.** Mang thiết bị điều khiển từ xa đi bảo dưỡng.

## <span id="page-53-0"></span>**Sự cố âm thanh**

#### *Sự cố: Không có âm thanh*

- **1.** Chỉnh âm lượng trên thiết bị điều khiển từ xa.
- **2.** Chỉnh âm lượng từ nguồn âm thanh.
- **3.** Kiểm tra kết nối cáp âm thanh.
- **4.** Kiểm tra đầu ra âm thanh nguồn bằng hai loa khác.
- **5.** Mang máy chiếu đi bảo dưỡng.

#### *Sự cố: Âm thanh bị hỏng*

- **1.** Kiểm tra kết nối cáp âm thanh.
- **2.** Kiểm tra đầu ra âm thanh nguồn bằng hai loa khác.
- **3.** Mang máy chiếu đi bảo dưỡng.

#### *Lưu ý:*

Bộ điều khiển âm lượng này được dùng cho các thiết bị âm thanh ngoại vi đã kết nối vì không có loa bên trong máy chiếu.

## **Mang máy chiếu đi bảo dưỡng**

Nếu không thể khắc phục sự cố, bạn nên mang máy chiếu đi bảo dưỡng. Gói máy chiếu vào thùng bìa cứng gốc. Ghi cả phần mô tả về sự cố và danh sách kiểm tra các bước mà bạn đã thực hiện khi khắc phục sự cố: Thông tin này có thể hữu ích cho nhân viên bảo dưỡng. Để được bảo dưỡng, hãy mang máy chiếu đến nơi mà bạn đã mua nó.

# *THÔNG Số Kỹ THUậT*

# <span id="page-54-0"></span>**Thông số kỹ thuật**

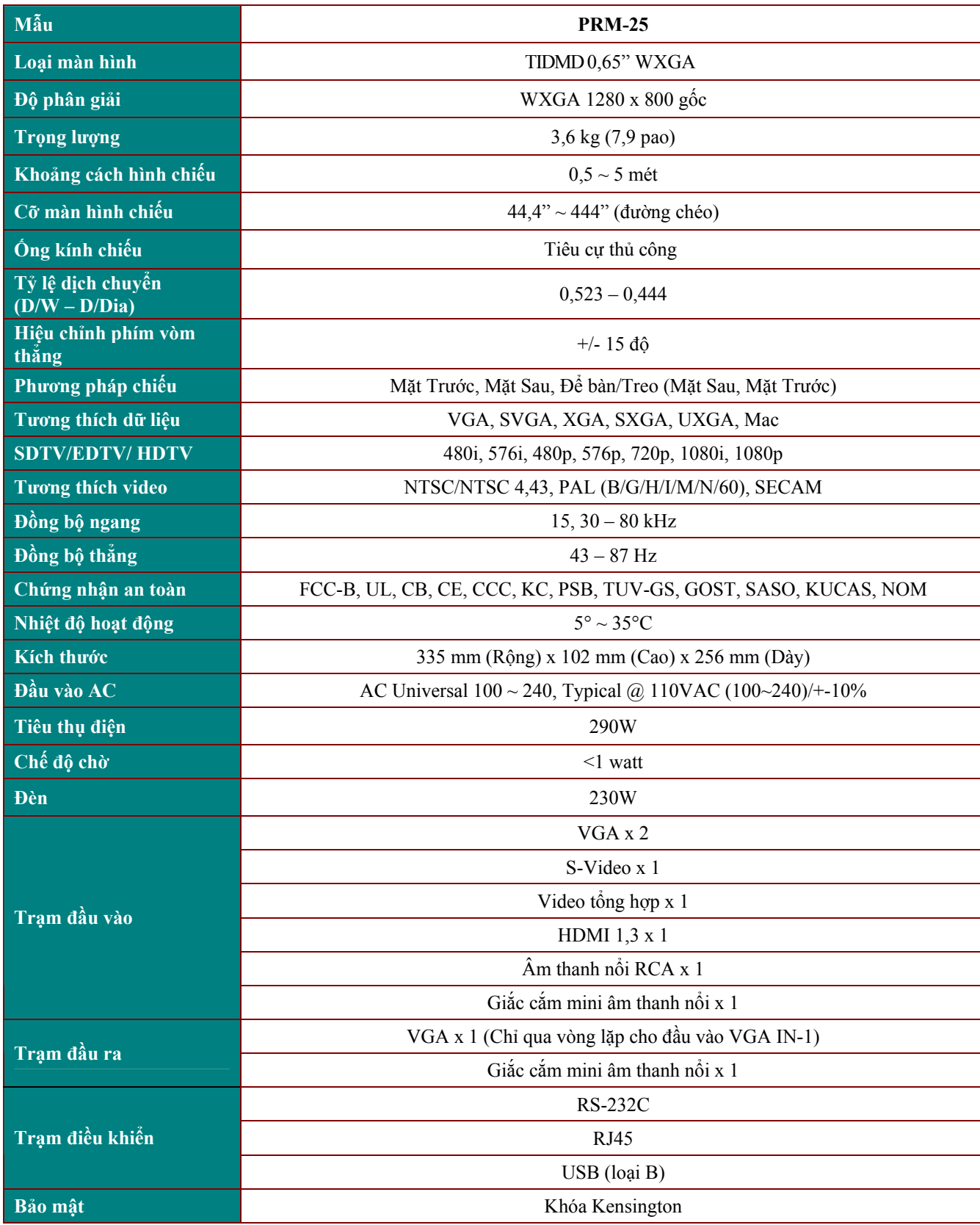

## <span id="page-55-0"></span>**Khoảng cách hình chiếu so với kích thước hình chiếu**

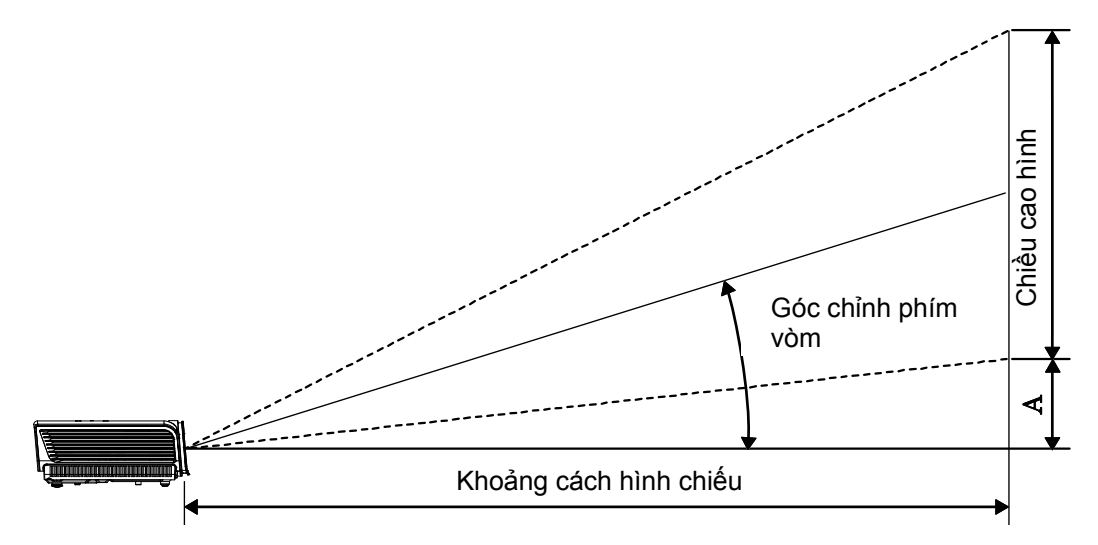

## *PRM-25 Khoảng cách hình chiếu và bảng kích thước*

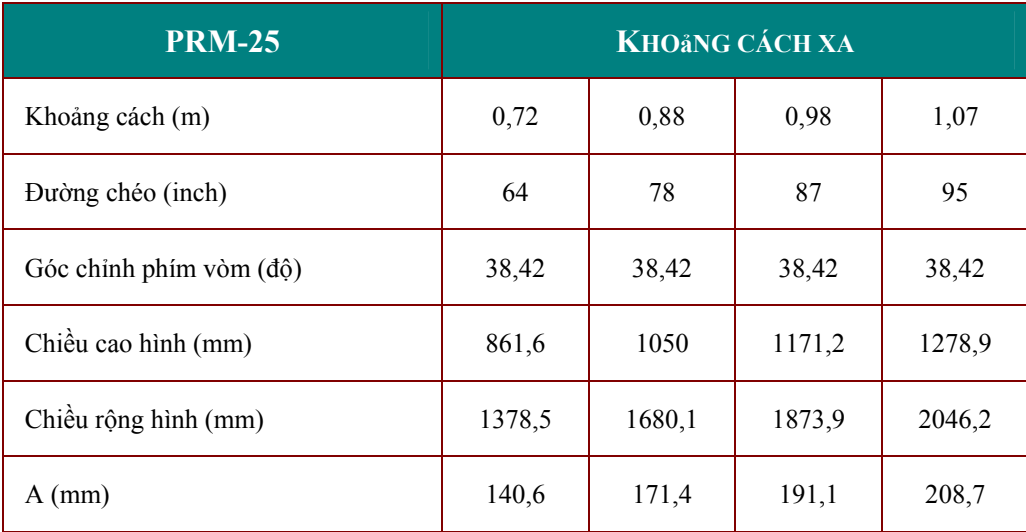

## <span id="page-56-0"></span>**PRM-25 Bảng chế độ định giờ**

Máy chiếu có thể hiển thị nhiều độ phân giải. Bảng sau đây mô tả các độ phân giải có thể được hiển thị bởi máy chiếu.

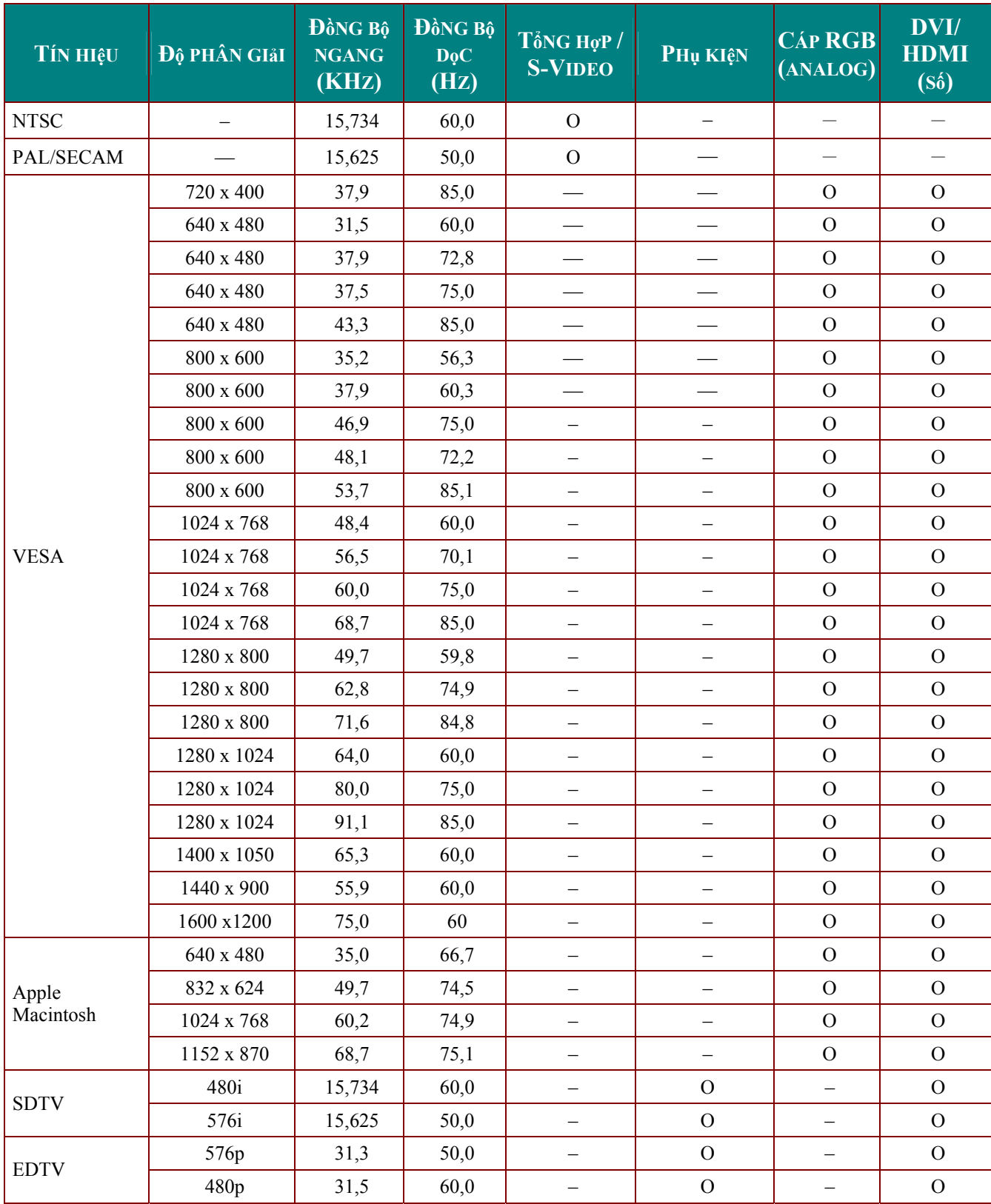

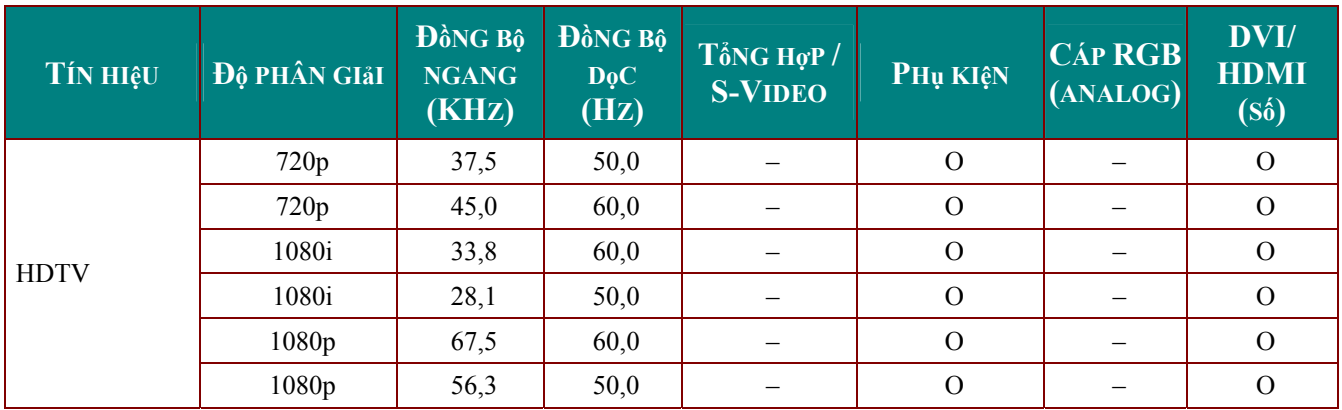

O: Tần số hỗ trợ

–: Tần số không hỗ trợ

Độ phân giải màn hình cho máy chiếu PRM-25 là 1280 x 800. Độ phân giải khác với độ phân giải gốc có thể hiển thị với kích thước nội dung hoặc đường thẳng không đồng đều.

## <span id="page-58-0"></span>**Kích thước máy chiếu**

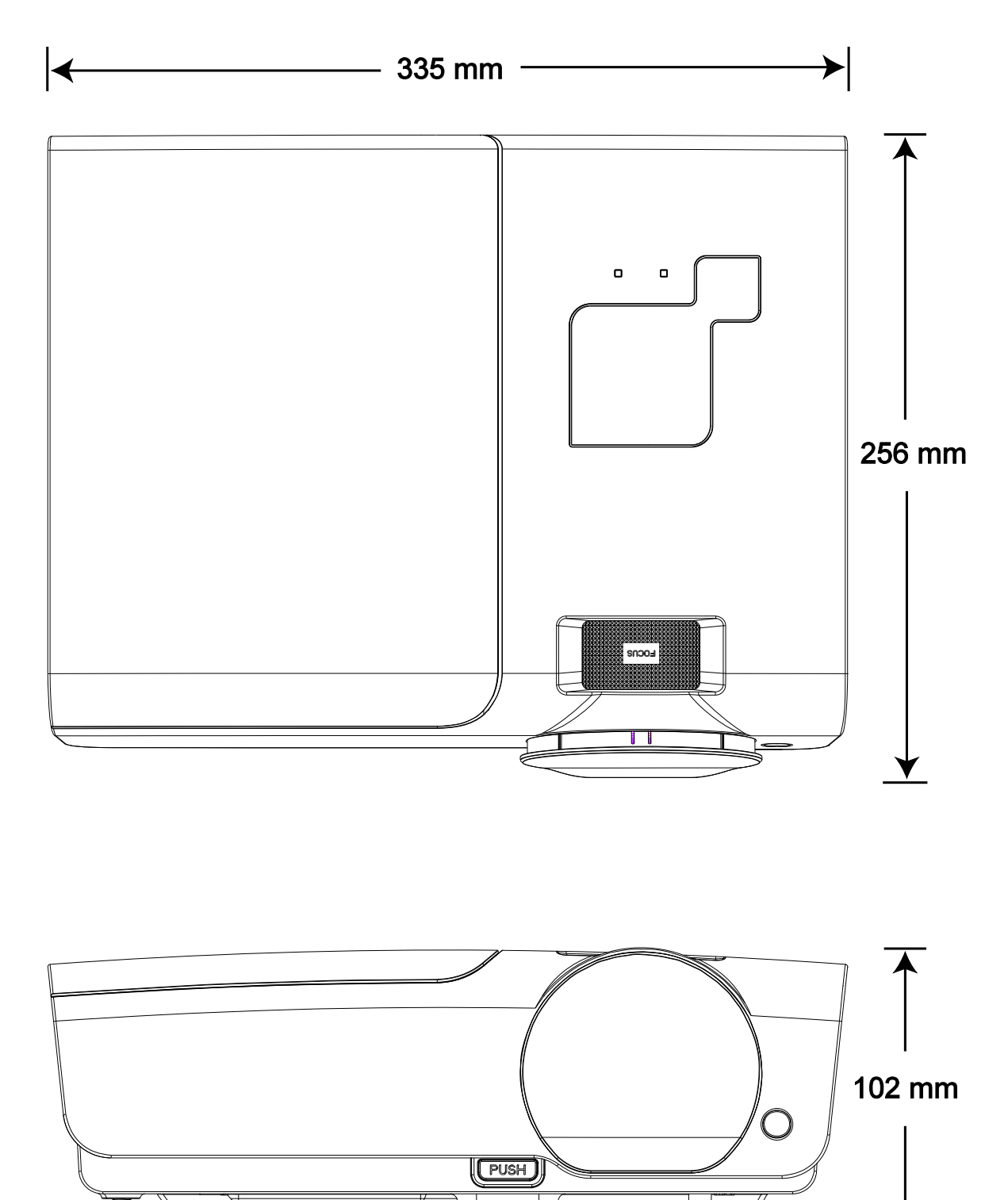

Æ

# *TUÂN THủ GIớI HạN QUY ĐịNH*

## <span id="page-59-1"></span><span id="page-59-0"></span>**Cảnh bảo từ FCC (Ủy ban Viễn thông Liên bang)**

Thiết bị này đã được thử nghiệm và xác nhận tuân thủ các giới hạn cho thiết bị số Loại B theo Phần 15 của Các quy định FCC. Các giới hạn này được thiết kế để mang lại sự bảo vệ hợp lý đối với hiện tượng nhiễu sóng có hại khi thiết bị được sử dụng trong môi trường thương mại.

Thiết bị này tạo, sử dụng và có thể bức xạ nhiệt tần số vô tuyến và, nếu không được lắp đặt và sử dụng theo sổ tay hướng dẫn, có thể gây ra hiện tượng nhiễu sóng có hại cho các phương tiện liên lạc vô tuyến. Hoạt động của thiết bị này trong khu dân cư chắc chắn sẽ gây ra hiện tượng nhiễu sóng có hại, trong trường hợp này người dùng cần phải bỏ tiền túi để khắc khục hiện tượng nhiễu sóng này.

Những thay đổi hoặc sửa đổi chưa được thông qua trực tiếp bởi các bên chịu trách nhiệm tuân thủ có thể vô hiệu hóa quyền hạn sử dụng thiết bị của người dùng.

### **Canađa**

Thiết bị số loại B này tuân thủ Chuẩn Thiết bị Gây Nhiễu sóng (ICES)-003 của Canađa.

#### **Chứng nhận an toàn**

FCC-B, UL, CB, CE, CCC, KC, TUV-GS, GOST, SASO, KUCAS, NOM và PSB

#### **Cảnh báo EN 55022**

Đây là sản phẩm Loại B. Trong môi trường gia đình, sản phẩm có thể gây nhiễu sóng vô tuyến, trong trường hợp này người dùng có thể cần có các biện pháp thích hợp. Sản phẩm được sử dụng thích hợp trong phòng hội nghị, phòng họp hoặc thính phòng.